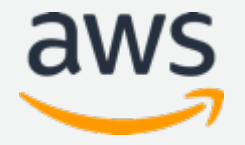

第7回 Amazon SageMaker 事例祭り 2019.8.29

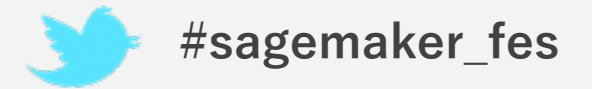

# **Amazon SageMaker の基礎**

Amazon Web Services Japan Machine Learning Solutions Architect

Shoko Utsunomiya

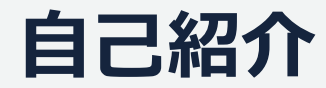

### **宇都宮 聖子**

- 機械学習ソリューションアーキテクト
	- 機械学習サービスを担当
	- 前々職は量子情報の研究者
	- 前職は自動車OEMで自動運転開発
	- 担当領域
		- 自動運転、AIヘルスケア、AI ゲーム、Startup
	- 好きなサービス
		- Amazon SageMaker

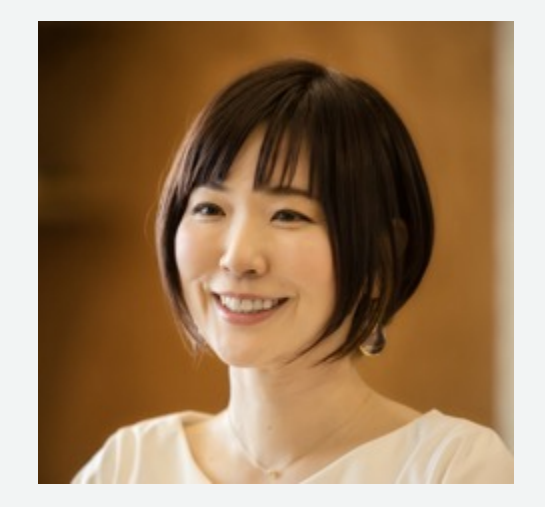

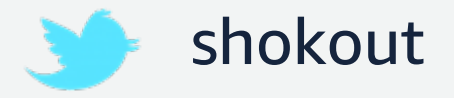

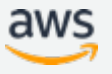

**アジェンダ**

- 機械学習の課題に対する SageMaker のメリット
- SageMaker を利用した機械学習プロセス
- 機械学習の開発・学習・推論を効率化する基本機能
- まとめ

**アジェンダ**

- 機械学習の課題に対する SageMaker のメリット
- SageMaker を利用した機械学習プロセス
- 機械学習の開発・学習・推論を効率化する基本機能
- まとめ

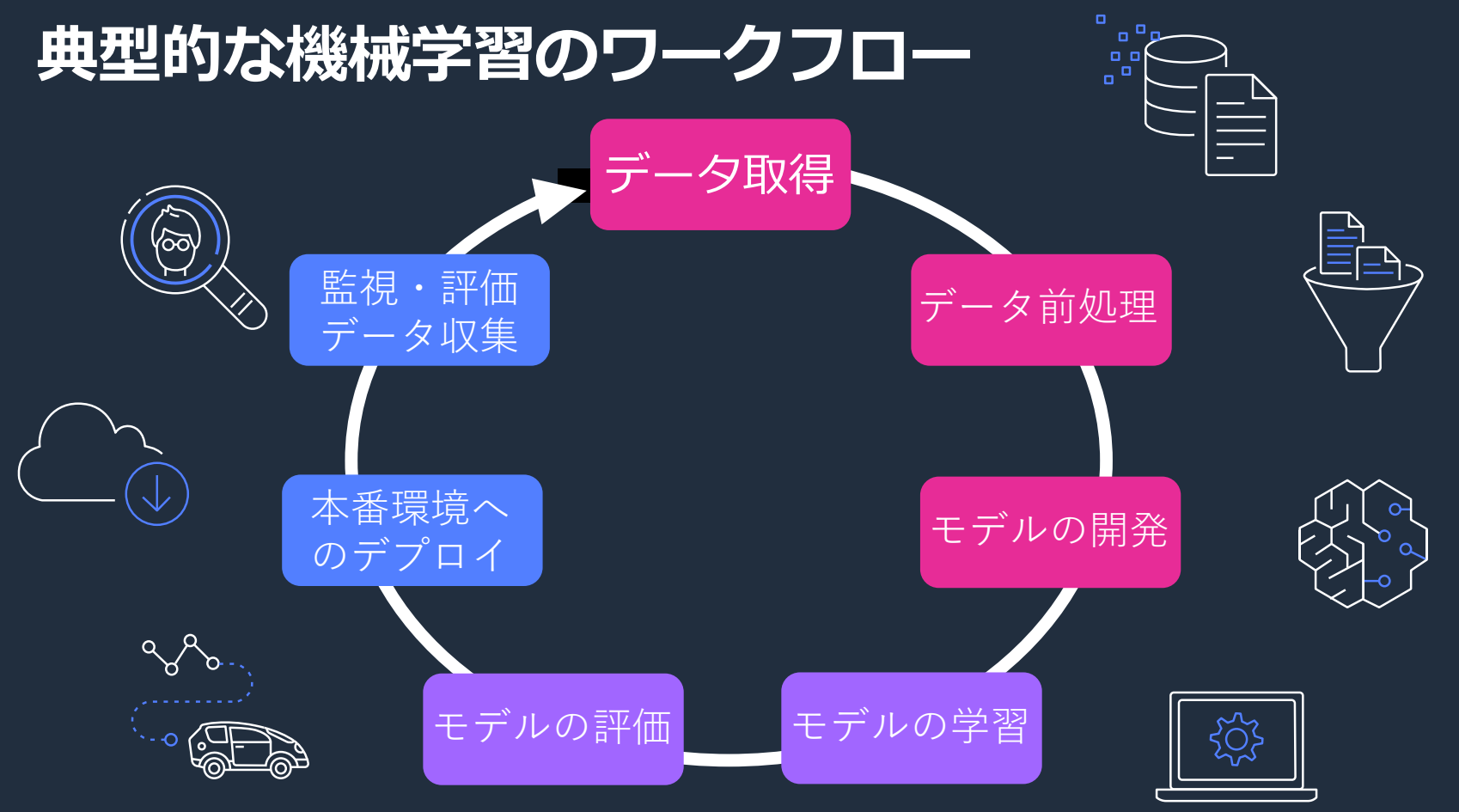

© 2019, Amazon Web Services, Inc. or its affiliates. All rights reserved.

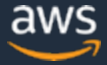

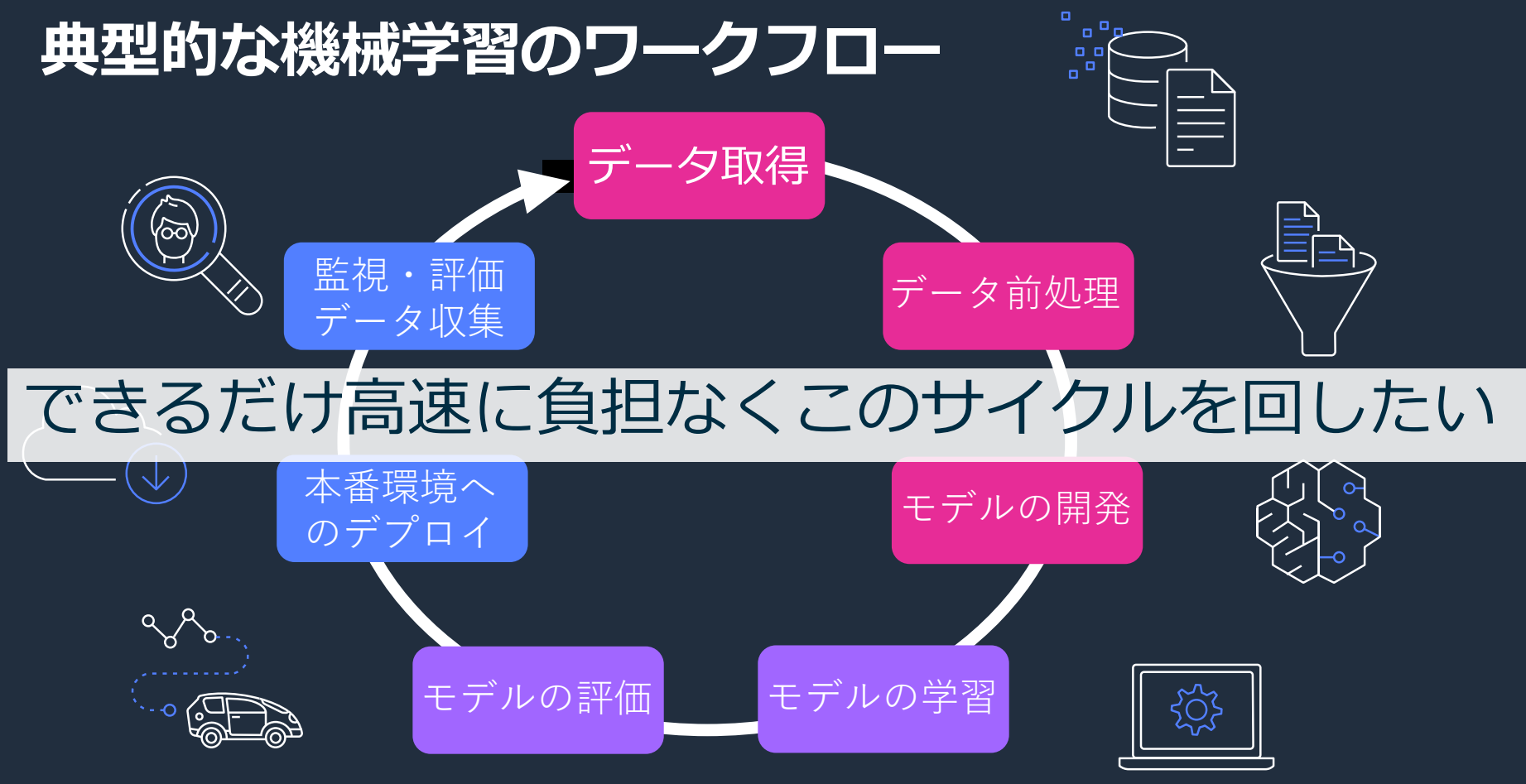

© 2019, Amazon Web Services, Inc. or its affiliates. All rights reserved.

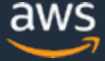

#### **機械学習における "Undifferentiated Heavy Lifting"**

#### **開発環境構築**

- 必要なリソースの見積もりと購入の決断
- 開発チームで均一な開発環境構築
- フレームワークのインストール, バージョン管理

#### **機械学習モデルの学習**

- CPU/GPU など用途にあったハードウェア環境提供
- スケーラブルな分散学習構築と広帯域な通信環境

#### **運用**

• 推論環境の準備とモデルのホスティング • 機械学習と異なるスキルセットが求められる

#### AWS の提供する機械学習スタック

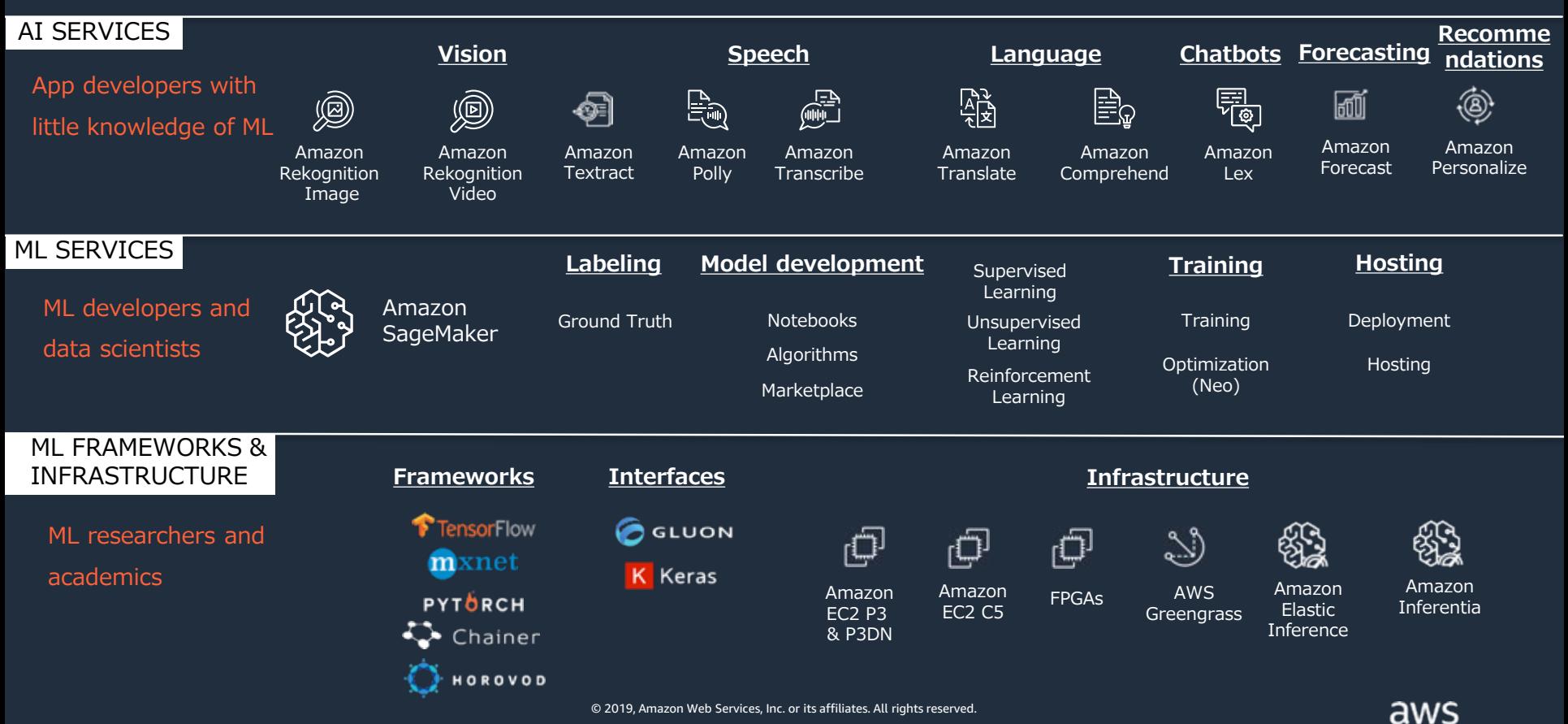

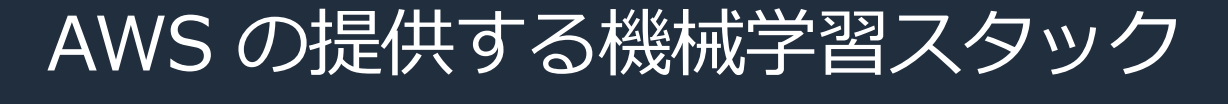

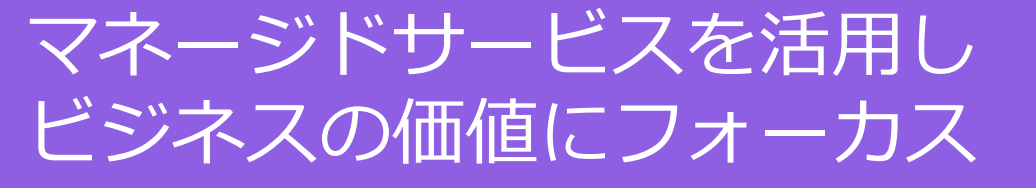

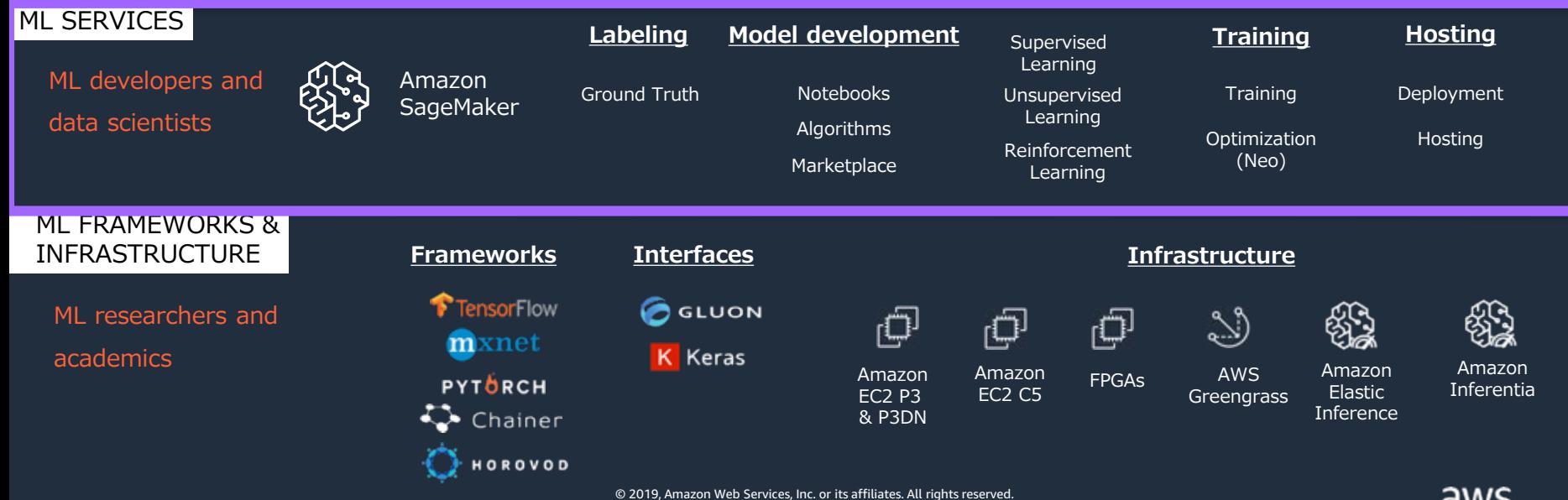

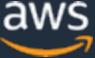

#### **Amazon SageMaker とは**

- 機械学習プロジェクトの課題を解決するためのマネージドサービスで、 数分で開発環境を起動でき、学習、推論環境は柔軟にスケール
- 多数のAPIを提供しており、他サービスとの自由度の高い連携が可能
- 東京を含む17リージョンで提供
- ほとんどのコンテナ,SDKはオープンソース

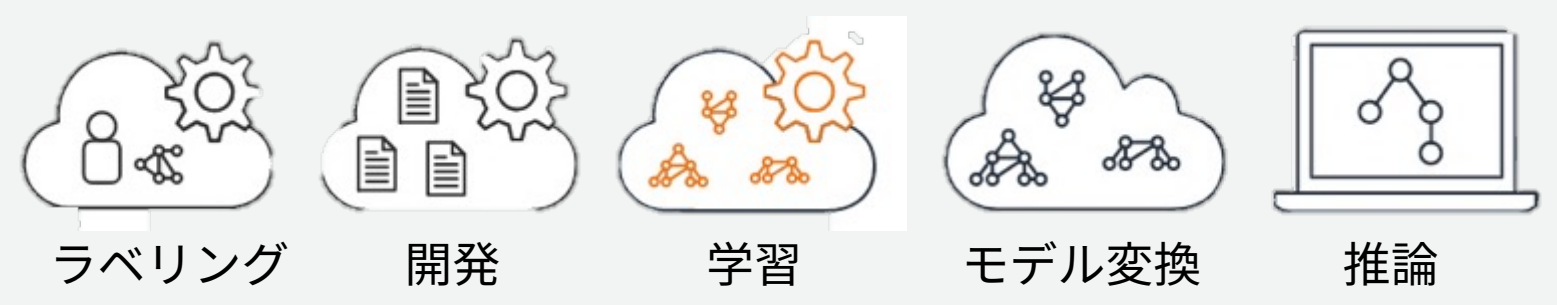

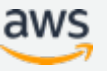

#### **Amazon SageMaker Notebook instance**

• SageMaker 上のワークフロー(環境・データのインポート,モデル定義,学習ジョ ブ,デプロイ,エンドポイント呼び出し)を SageMaker Python SDKで記述する

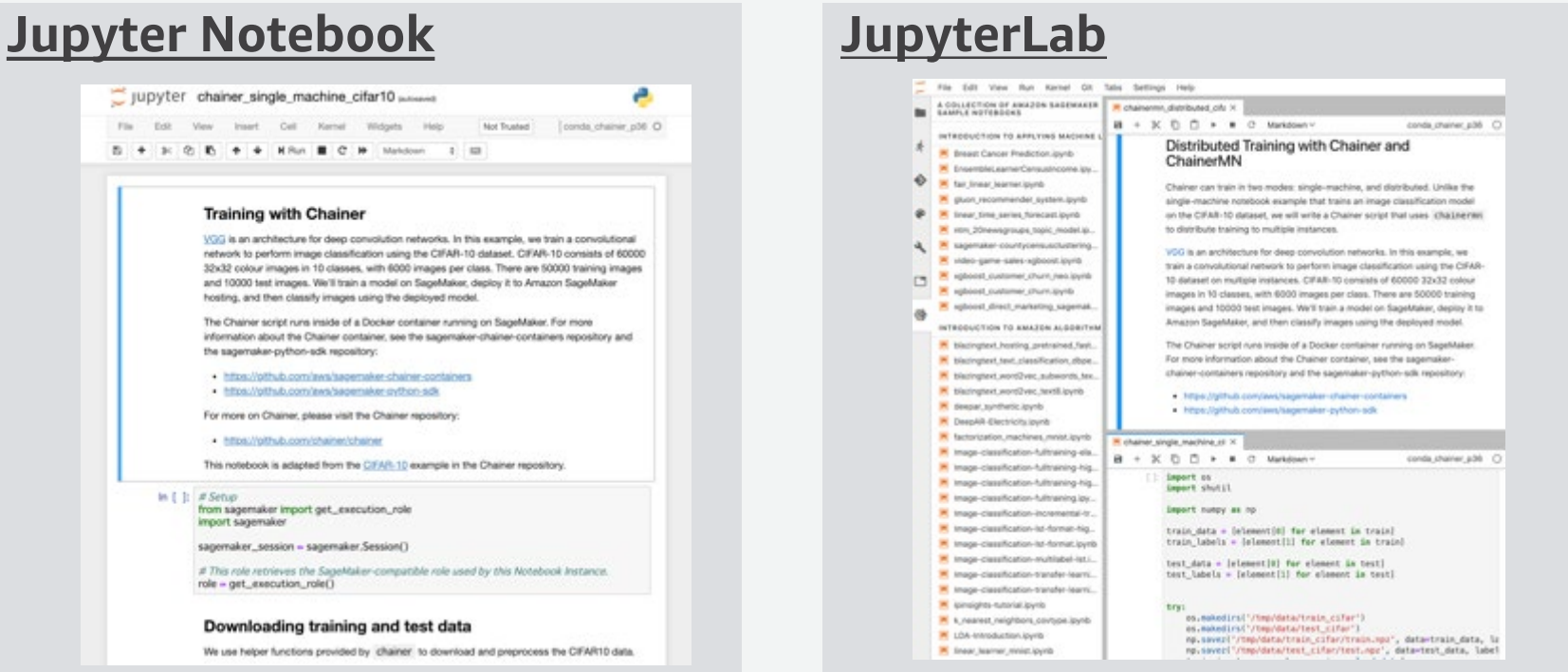

#### **学習: 分散学習や複数学習ジョブの同時実行**

- APIを経由で学習用のインスタンス を起動可能で、学習が完了すると自 動で停止する
- 高性能なインスタンスを手動で停止 したりせずに済み、簡単にコストを 抑えることができる
- 指定したインスタンス数で分散学習 環境が容易に構築できる

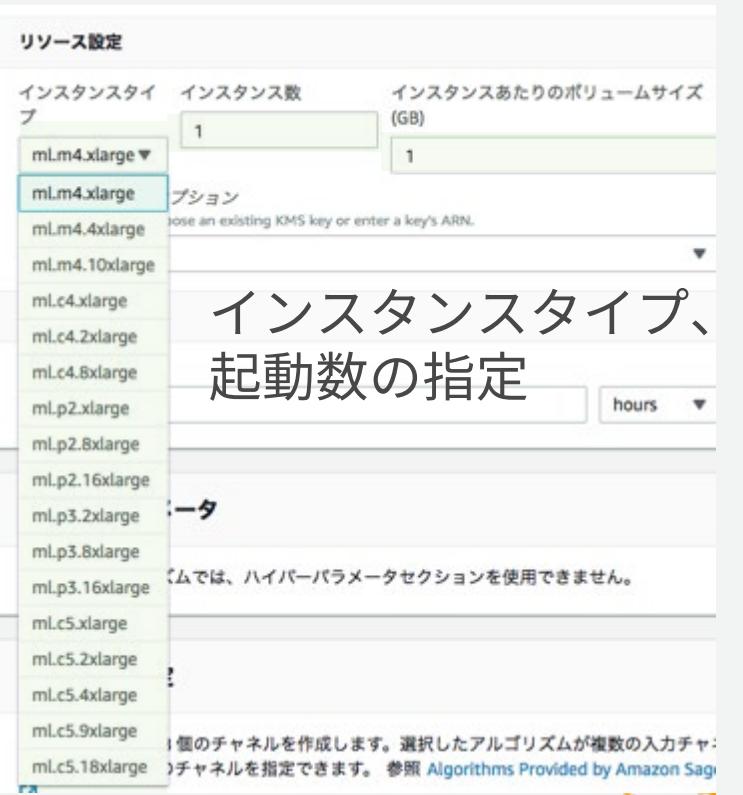

## **SageMaker が Managed Spot Training に対応!**

- これまでの学習コストを最大で90%削減
- すべてのフレームワーク,モデル,学習構成で利用可能
- Checkpointing により Spot instance が落ちても途中から学習を再開

from sagemaker.tensorflow import TensorFlow mnist\_estimator = TensorFlow(entry\_point='mnist.py', role=role, train instance count=2, train\_instance\_type='ml.p2.2xlarge', train max  $run = 5000$ , train use spot instances=True, train max wait =  $7200$ )

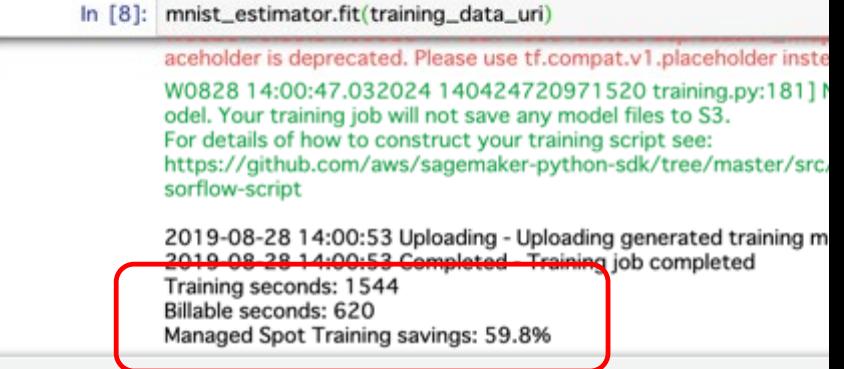

[https://aws.amazon.com/jp/blogs/aws/managed-spot-training-save-up-to-90-on-your-amazon-sagemaker](https://aws.amazon.com/jp/blogs/aws/managed-spot-training-save-up-to-90-on-your-amazon-sagemaker-training-jobs/)training-jobs/

© 2019, Amazon Web Services, Inc. or its Affiliates. All rights reserved.

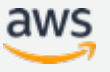

NEW!

#### **推論: API エンドポイントやバッチ推論**

- 一般に作業負荷の大きい推論環境 の構築を、**API1**つで簡単に実現
- 推論の負荷にあわせてGPUをア タッチできるElastic Inference
- バッチ推論を使えば、必要なとき だけエンドポイントを利用可能
- エンドポイントはオートスケール 対応
- **A/B**テストをサポート

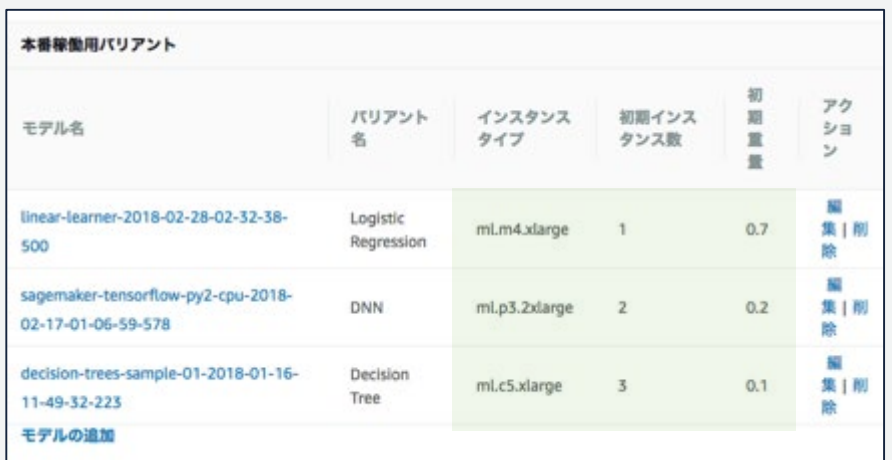

オートスケールの設定やA/Bテスト 用にリクエストの割り振りが可能

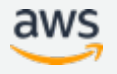

#### **開発・学習・推論は個別に利用可能**

例 **1:** 部署全員に対してマネージドノートブック環境を提供したい場合 管理不要のノートブックをホストする環境として SageMaker を利用

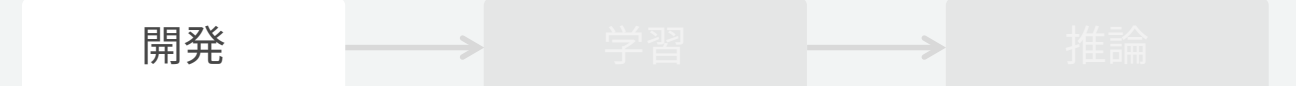

例 **2:** プロダクション環境がオンプレミスにすでにある場合 スケーラブルな学習環境としてのみ SageMaker を利用可能

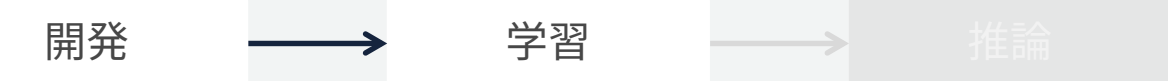

開発 学習 推論

例 **3:** オンプレミスに豊富な **GPU** クラスタを持っている場合 オンプレミスで学習済のモデルを AWS 上のプロダクション環境にデプロイ

**アジェンダ**

- 機械学習の課題に対する SageMaker のメリット
- SageMaker を利用した機械学習プロセス
- 機械学習の開発・学習・推論を効率化する基本機能
- まとめ

### **SageMaker の基本構成要素**

**SageMaker Python SDK**

Amazon S3 Amazon SageMaker Amazon ECR

**DL / ML** 学習データ ション・ション こうしょう 実行環境

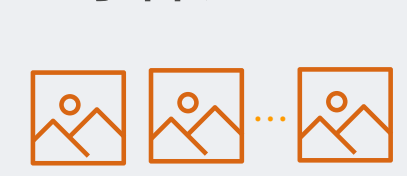

学習スクリプト

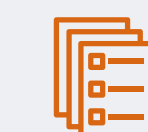

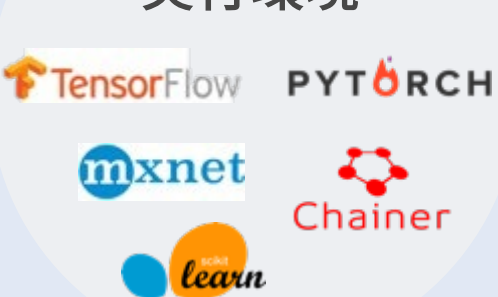

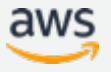

**学習データの準備**

- 学習データはオブジェクトストレージの Amazon S3におく
- 学習用のコードで読める形式であれば、学習データの形式は自由
- コンソールからでも、API 経 由でもアップロード可能

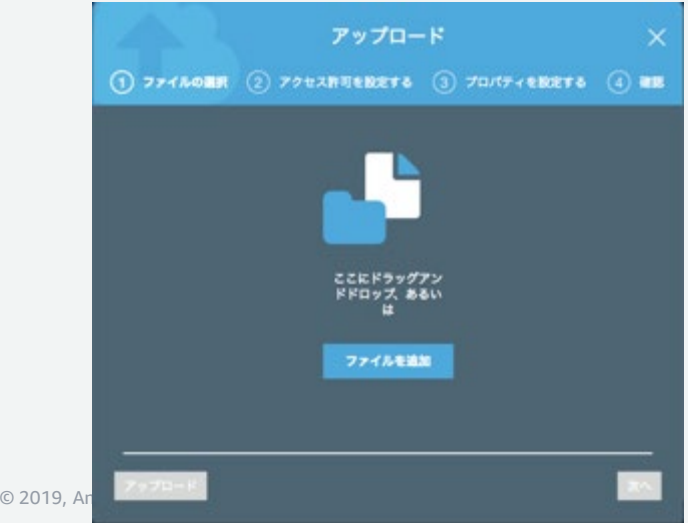

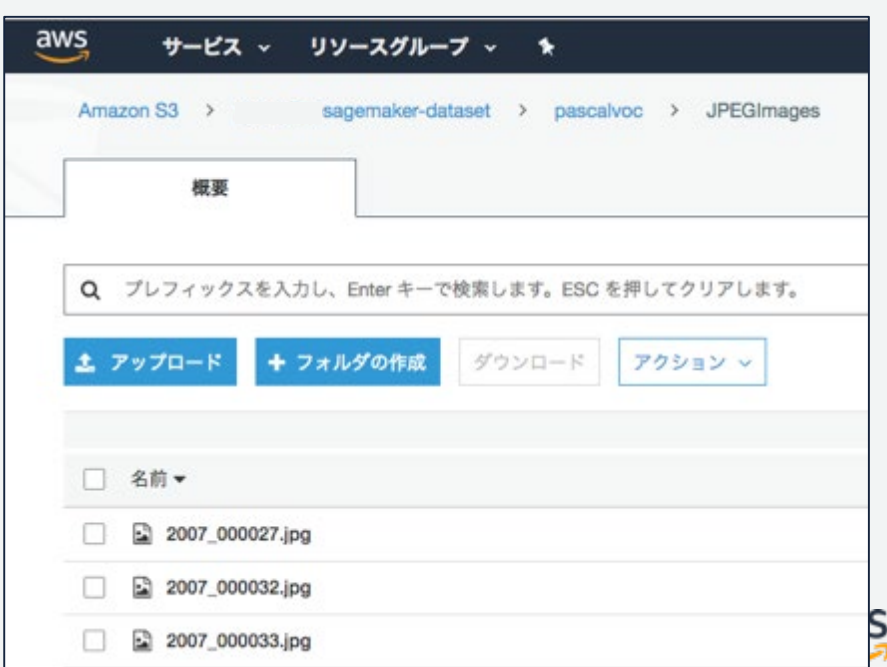

### **機械学習の実行環境をコンテナイメージで提供**

- 実行環境をコンテナイメージとして Amazon ECR (Elastic Container Registry) におく
- ユーザは,自身が利用したい環境 (TensorFlow など) をコンテナ イメージから選んで利用

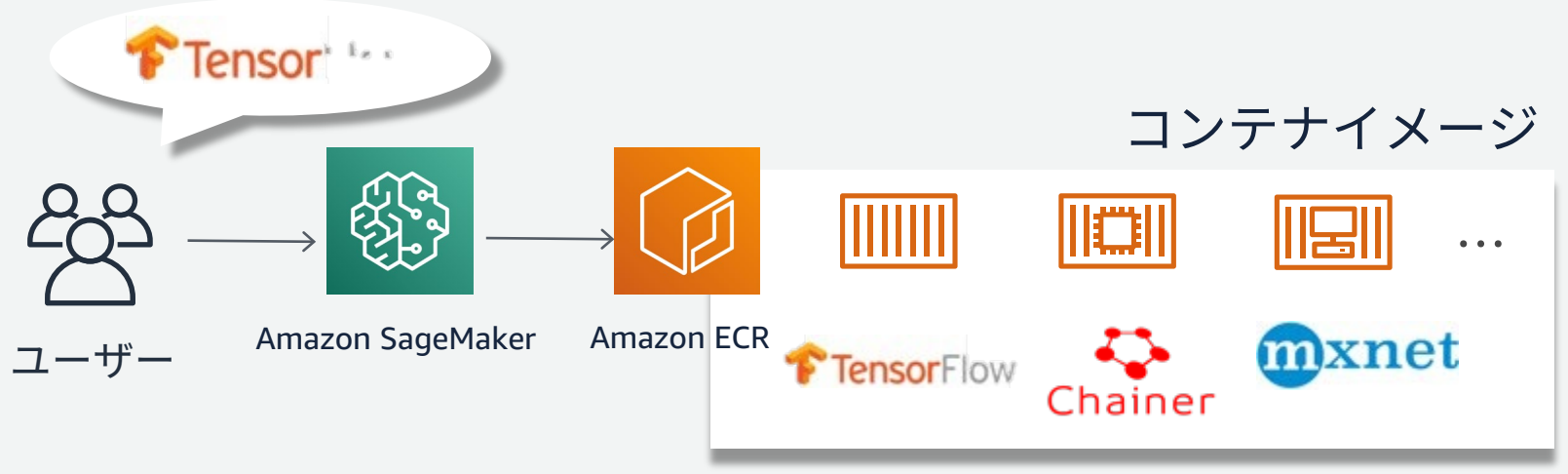

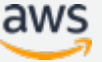

### **SageMakerに合わせた学習・推論コードの書き方**

```
class MLP(chainer.Chain):
    def init (self, n units, n out):
        super(MLP, self). init ()
        \cdotsdef call (self, x):
        \overline{h1} = F.relu(self.11(x))
        h2 = F.relu(self.12(h1))
        return self.13(h2)
```

```
if name ==' main ':
```

```
\texttt{barser} = argparse. Argument Parser ()
parser.add argument('--epochs', type=int, default=50)
. . .
parser.add argument('--test', type=str, default=os.environ('SM CHANNEL TEST'))
args, \_\ = parser.parse known args()train data = np.load(os.path.join(args.train, 'train.npz'))['images']
\cdotsmodel - L.classifier(MLP(1000, 10))obtimize r = chainer.obtimizers. Adam()optimizer.setup(model)
\cdotstrainer.run()serializers.save npz(os.path.join(args.model dir. 'model.npz'), model)
```

```
def model fn(model dir):
```

```
model = L.Classifier(MLP(1000, 10))serializers.load npz(os.path.join(model dir, 'model.npz'), model)
return model.predictor
```
#### ①環境変数の渡し方

Chainer の場合,基本的には main 関数の 中に学習処理をベタ書きすれば OK ハイパーパラメータや入力データのパス 等は,SageMaker 側で引数として引き渡 し,argparse で取り出す

#### ②データの入出力

推論エンドポイントにおけるモデルの ロード処理を,**model\_fn()** 内に記述して おく.あとは SageMaker で提供される 推論コンテナが,そのモデルを使ってく れる

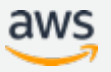

## **Amazon SageMaker のアーキテクチャ**

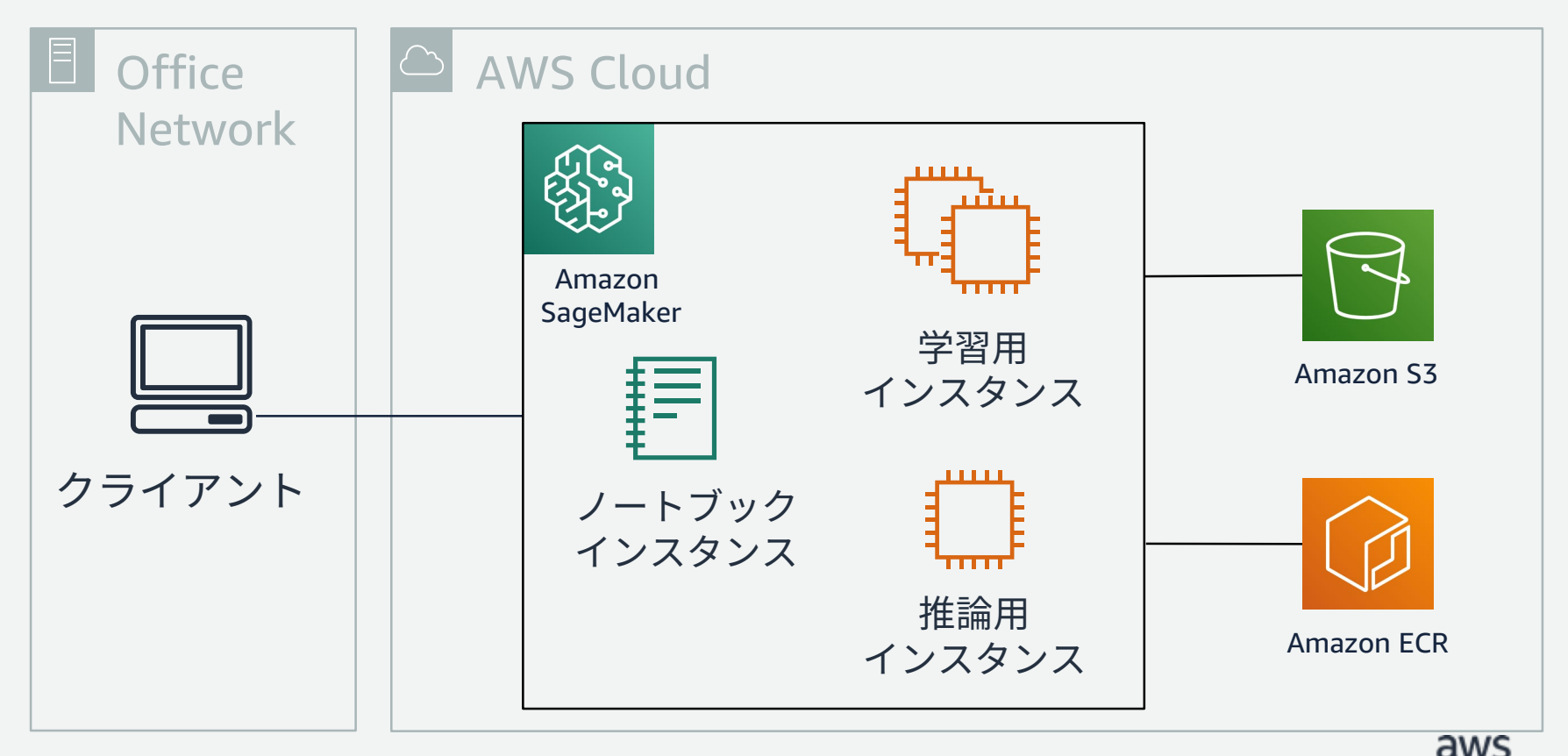

**1. ノートブックインスタンスへコードを移行**

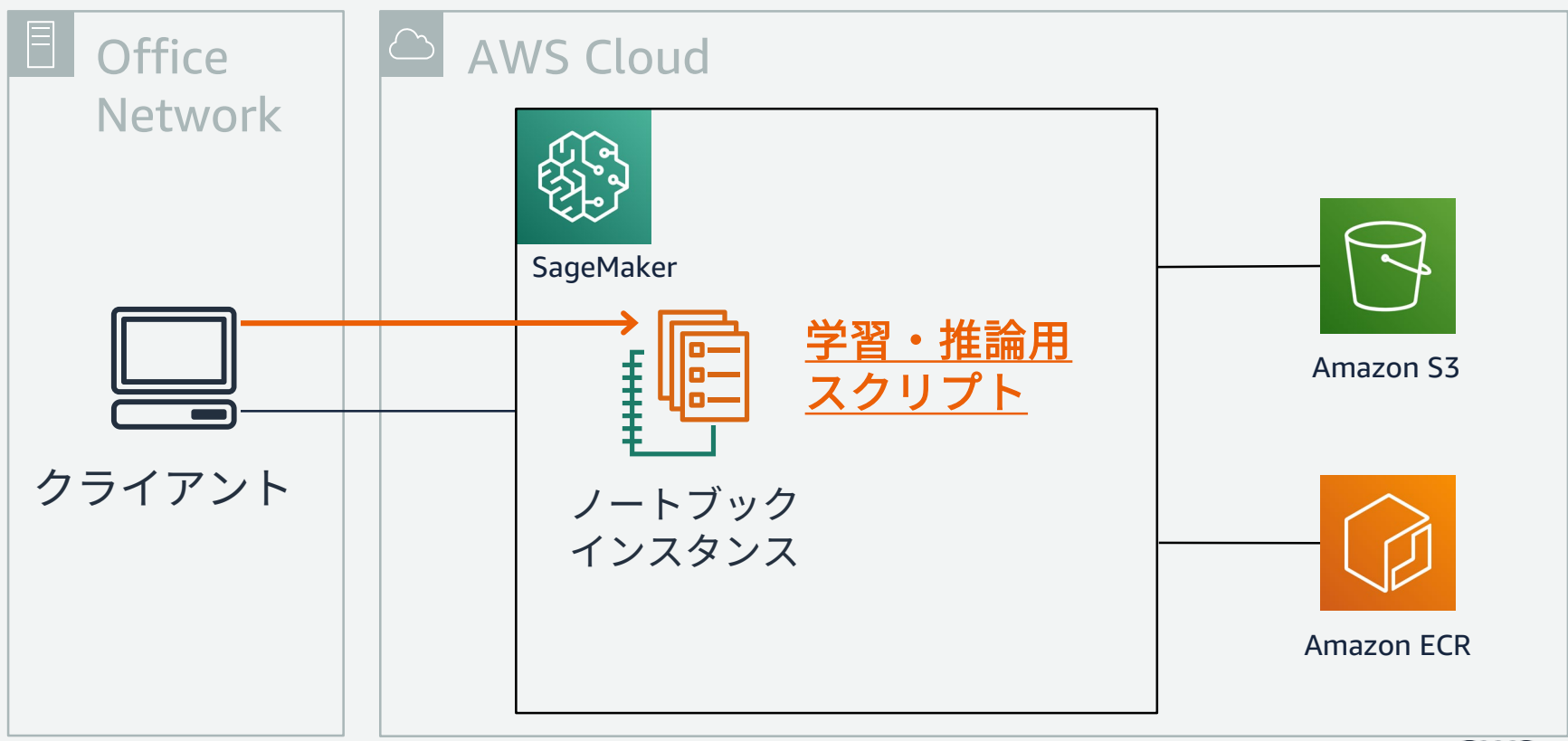

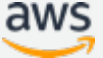

**2. コンテナイメージから学習用インスタンスを起動**

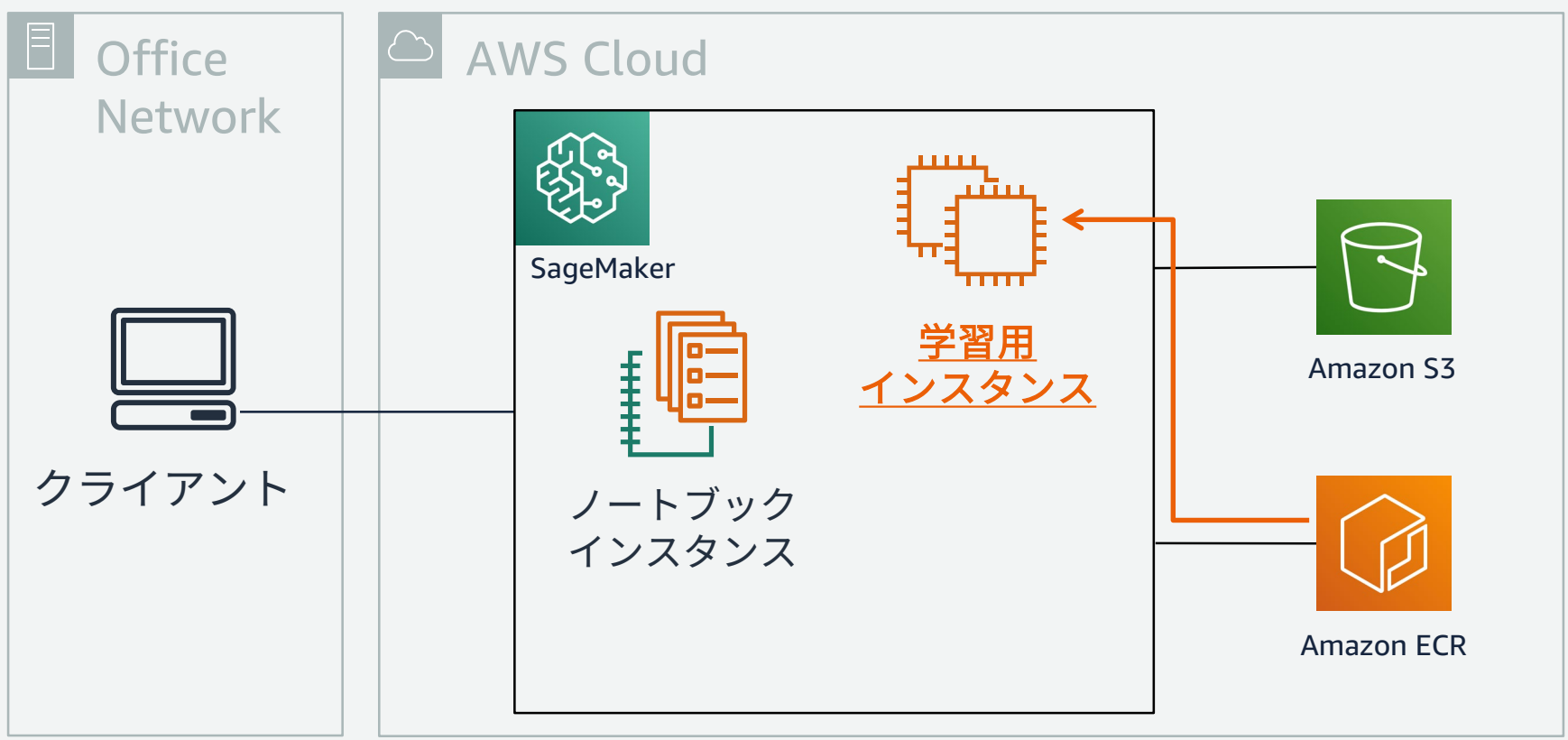

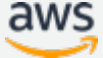

## **3. データとスクリプトを読み込み学習を実行**

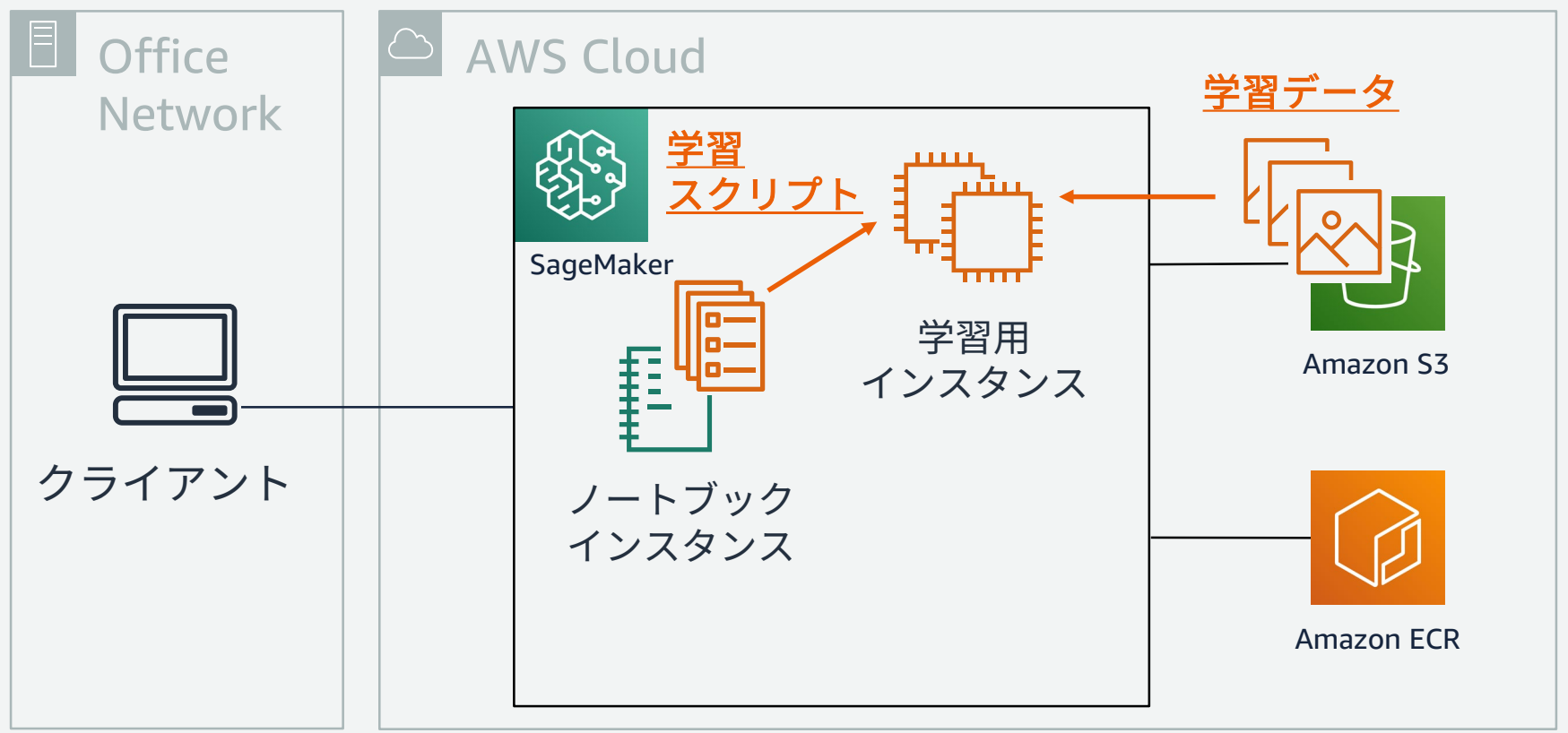

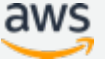

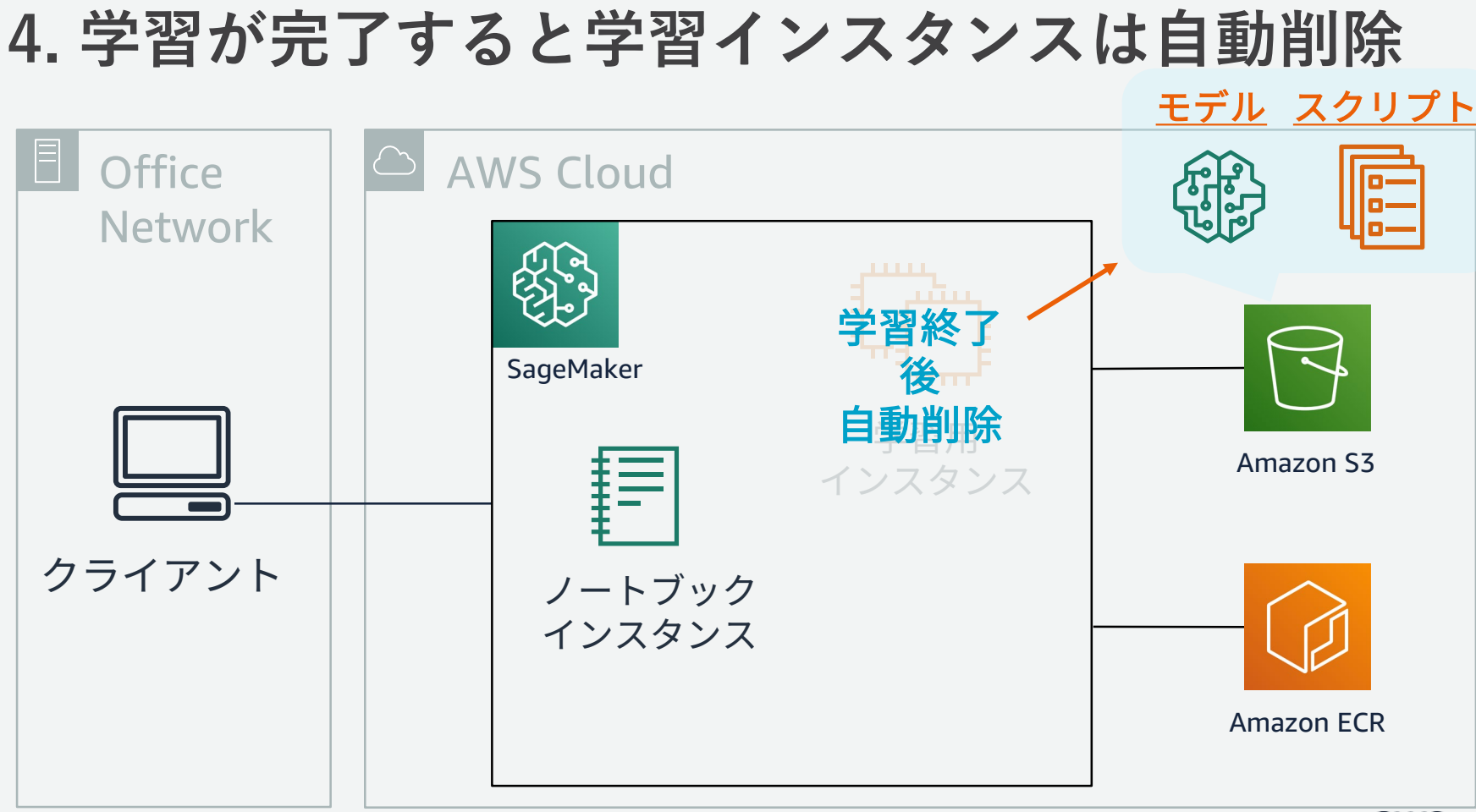

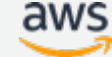

## **5. コンテナから推論用インスタンスを起動**

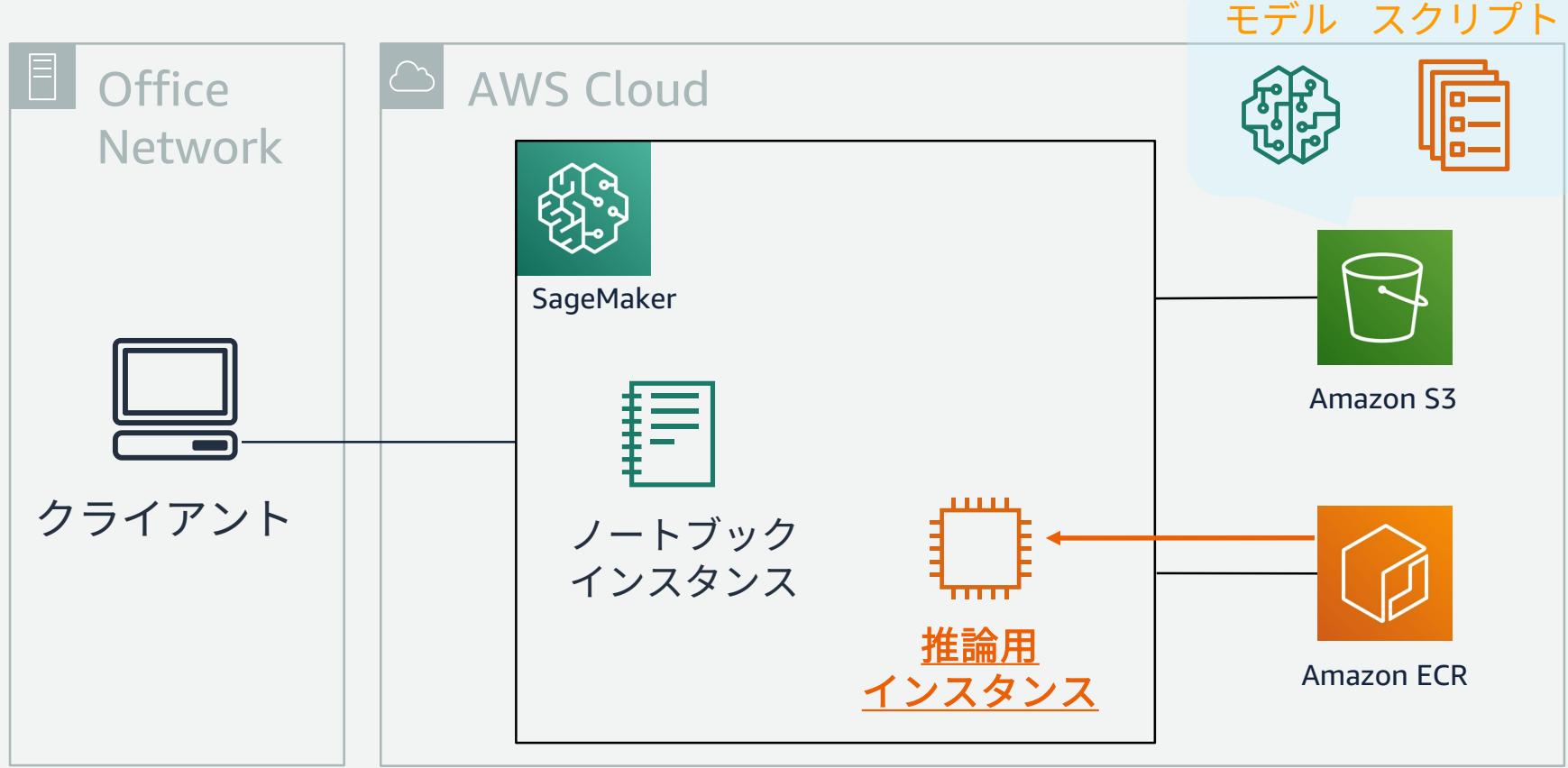

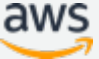

## **6. モデルを読み込みエンドポイント作成**

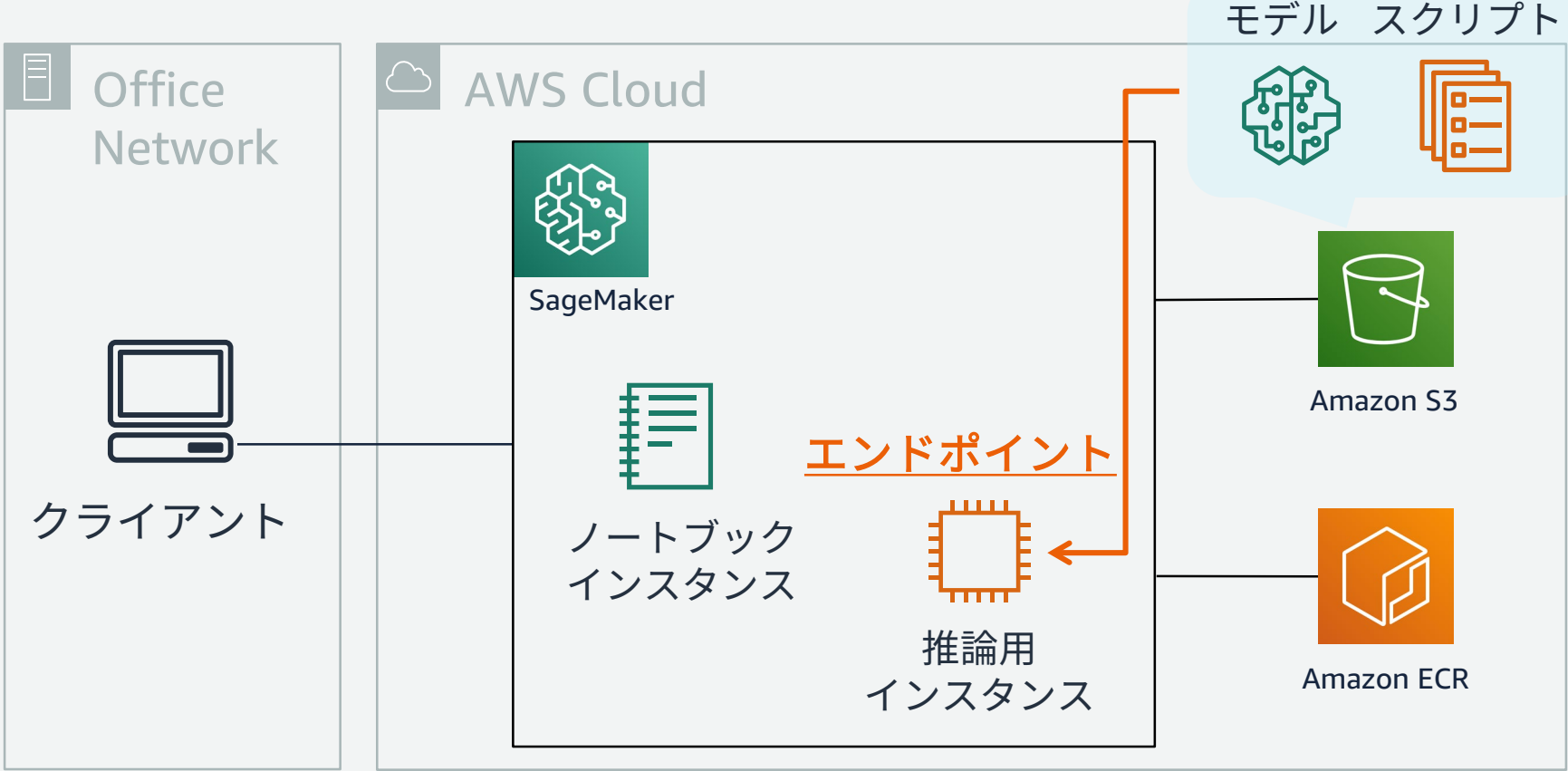

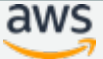

ジョブを実行するためにまず, Estimator クラスのオブジェクトを作成 Chainer の場合は,専用の Estimator が ある.ローカルにある開発済みのスクリ プトを指定

**fit()** を実行すると,指定したインスタ ンスが立ち上がり,用意された Chainer コンテナを読み込み, S3 データを使って 学習ジョブを実行する

学習が終わったら,**deploy()** メソッドを 叩くと,裏側でエンドポイントが作成さ れる.**predict()** で実際に推論を実施可 能

バッチ推論は **transformer.transform()** で実行.S3 から対象データを読み込んで, 推論結果も S3 にファイル出力

#### **SageMaker Python SDK による 学習・推論の流れ**

from sagemaker.chainer.estimator import Chainer

estimator =  ${\tt Chainer(entry\ point='mnist.py'},$ train instance count=1, train instance type='ml.p2.xlarge')

chainer estimator.fit({'train': train input})

```
predictor = estimator.deploy (initial instance count=1,instance type='ml.m4.xlarge')
```

```
response = predictor.predict(image data)
```

```
transformer = estimator.transpose(instance count=1,instance type='ml.m4.xlarge')
transformer.transform(test data,
```
content type='text/csv')

**アジェンダ**

- 機械学習の課題に対するSageMakerのメリット
- SageMakerを利用した機械学習プロセス
- 機械学習の開発・学習・推論を効率化する基本機能
- まとめ

#### **開発・学習・推論を効率化する基本機能**

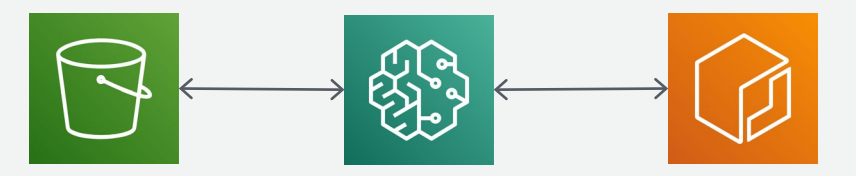

Amazon S3 Amazon SageMaker Amazon ECR

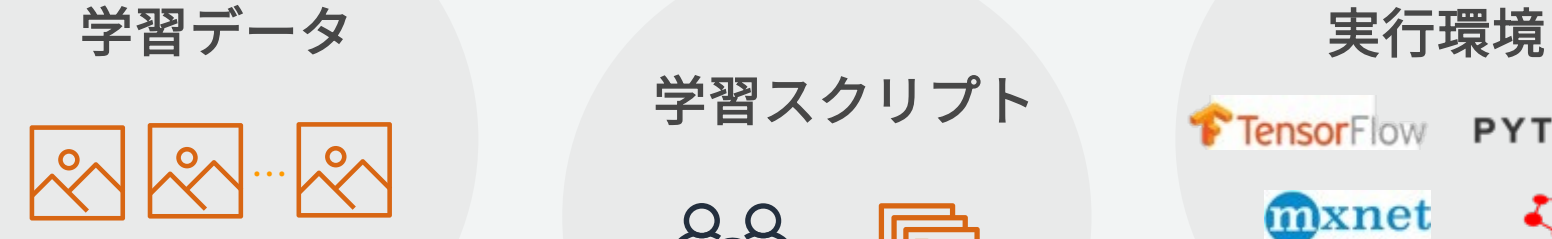

学習スクリプト

o-

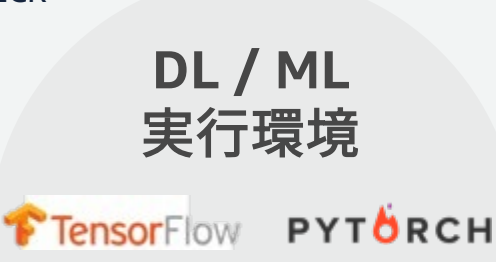

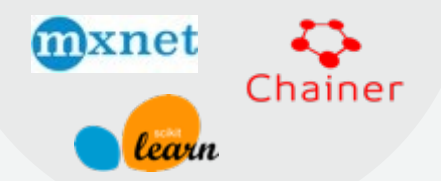

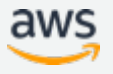

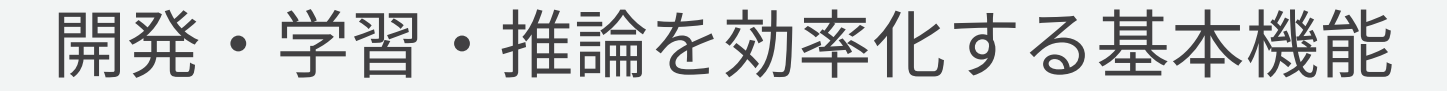

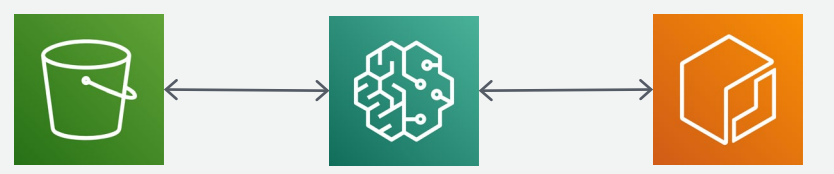

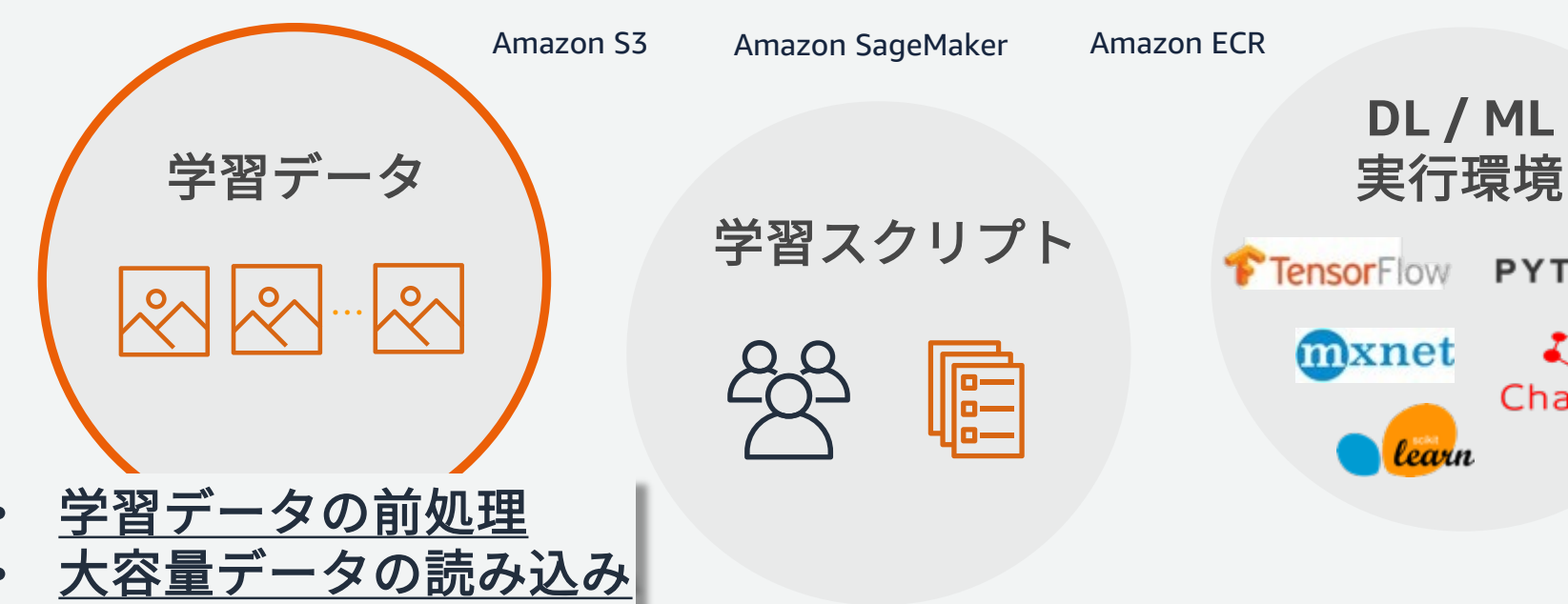

学習スクリプト

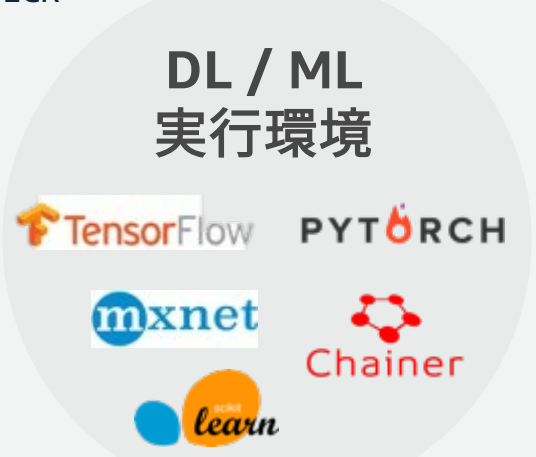

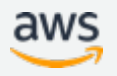

**ノートブックインスタンスでのデータ前処理**

- EBSを16TBまで拡張可能
- 前処理に便利なNumpy, Pandas などのパッケージが プリインストール済み
- Jupyterで対話的に処理できる
- 前処理用に、EMRといった他 のサービスを呼び出すことも 可能

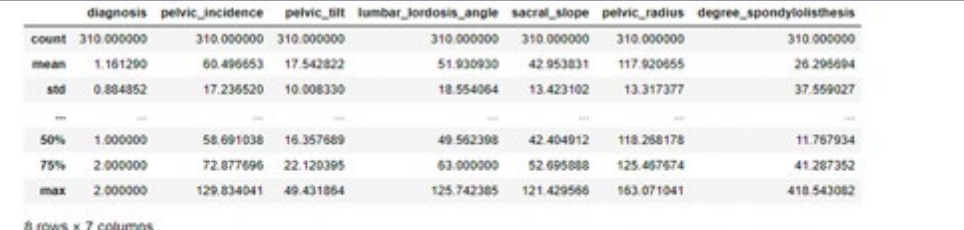

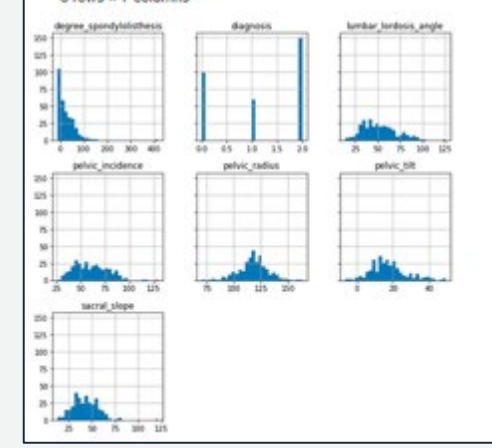

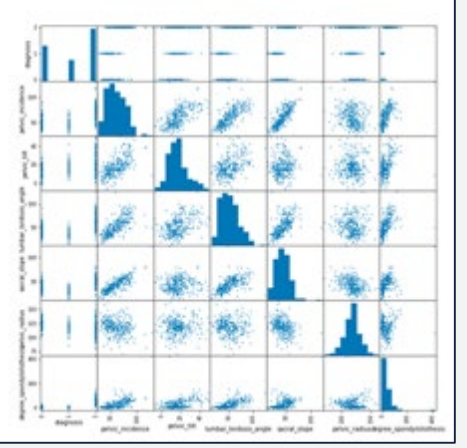

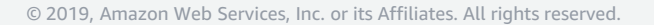

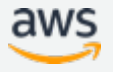

**S3からのファイル転送**

**FILE** モード (Default): 全ファイルをダウンロードして学習

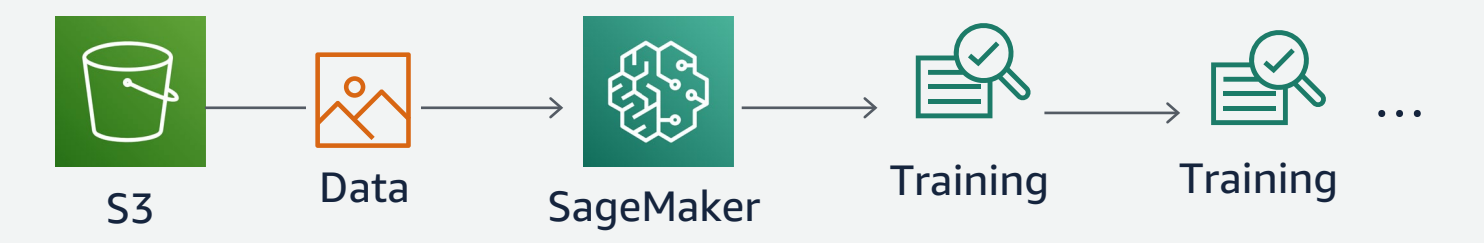

**PIPE** モード: ダウンロードしながら非同期に学習を実施

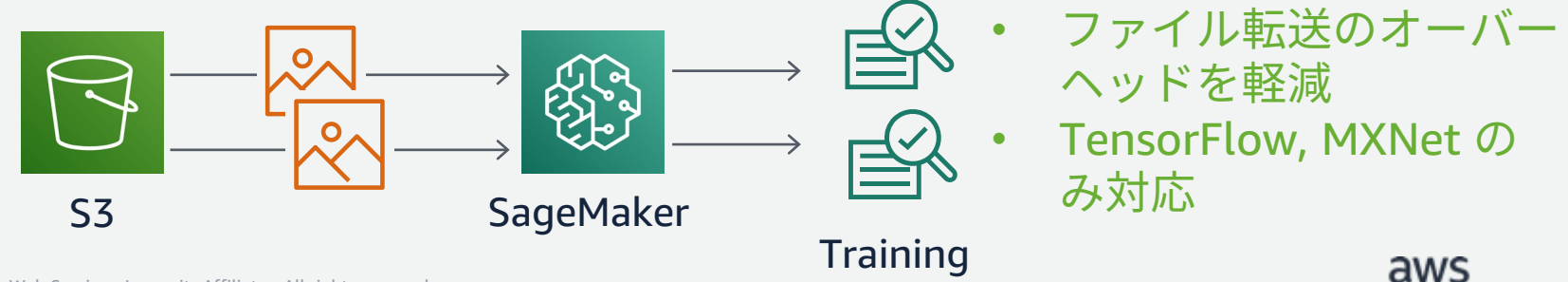

© 2019, Amazon Web Services, Inc. or its Affiliates. All rights reserved.

#### **学習時のファイルシステムにEFSとFSx Lustreが対応** NEW!

- 学習用のファイルシステムとして, EFS と FSx Lustre を直接指定可能に
- 学習ジョブの開始時に S3から学習 インスタンスのEBSへのデータ転送 にかかっていたオーバーヘッドが削 減される
- 同一ファイルを用いた反復の学習 ジョブなどの場合では,高速キャッ シュとしてファイルシステムを利用 できる

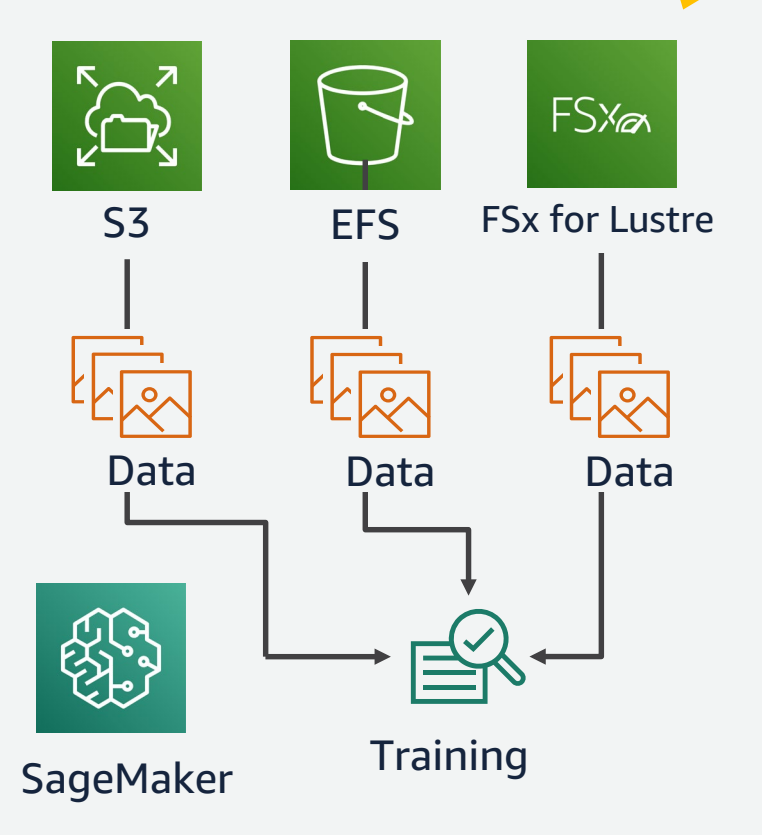

<u>https://aws.amazon.com/jp/blogs/machine-learning/speed-up-training-on-amazon-sagemaker-using-</u> amazon-efs-or-amazon-fsx-for-lustre-file-systems/

aws

#### **開発・学習・推論を効率化する基本機能**

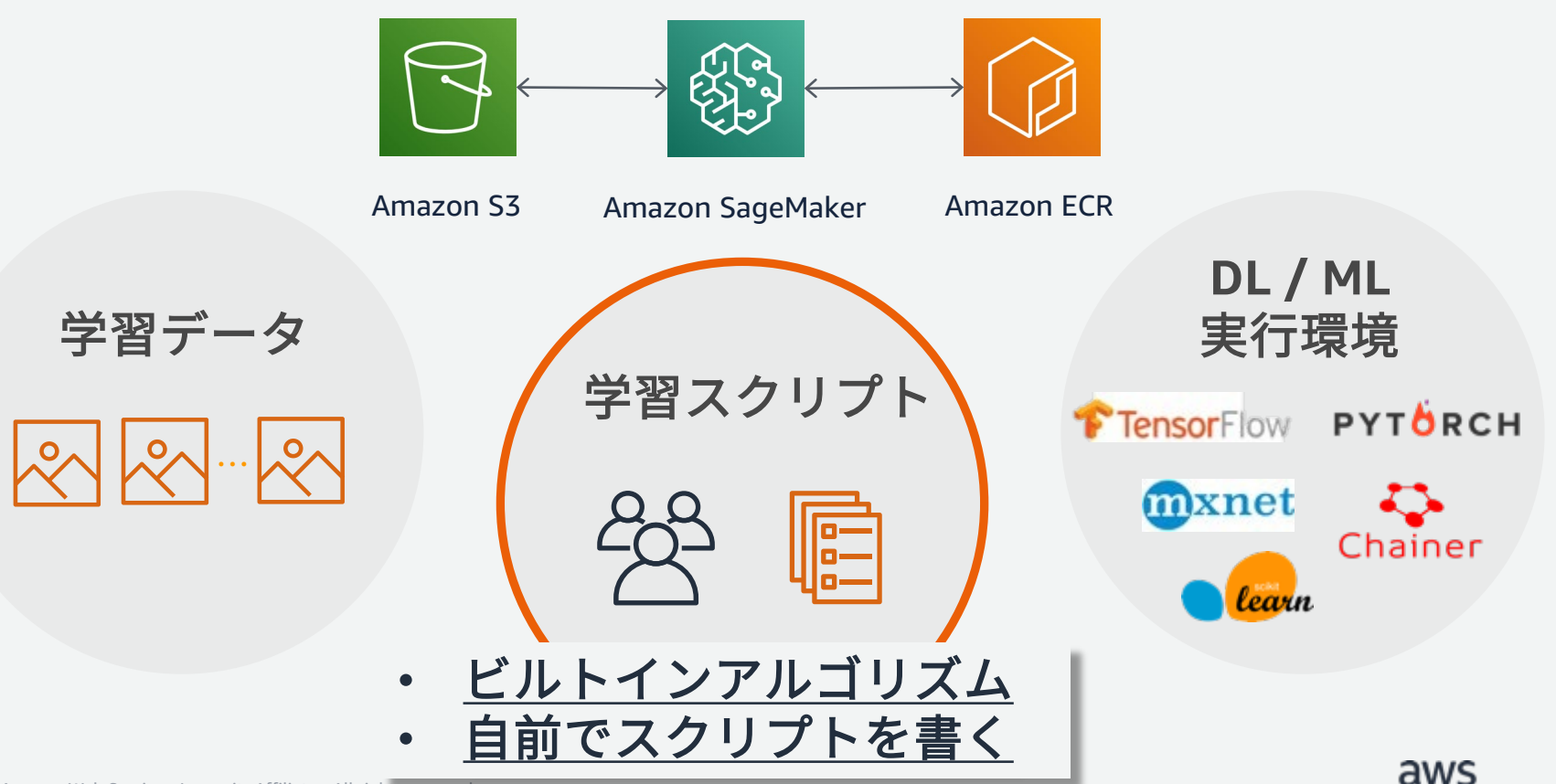

SageMaker ビルトインアルゴリズム ~機械学習モデル~

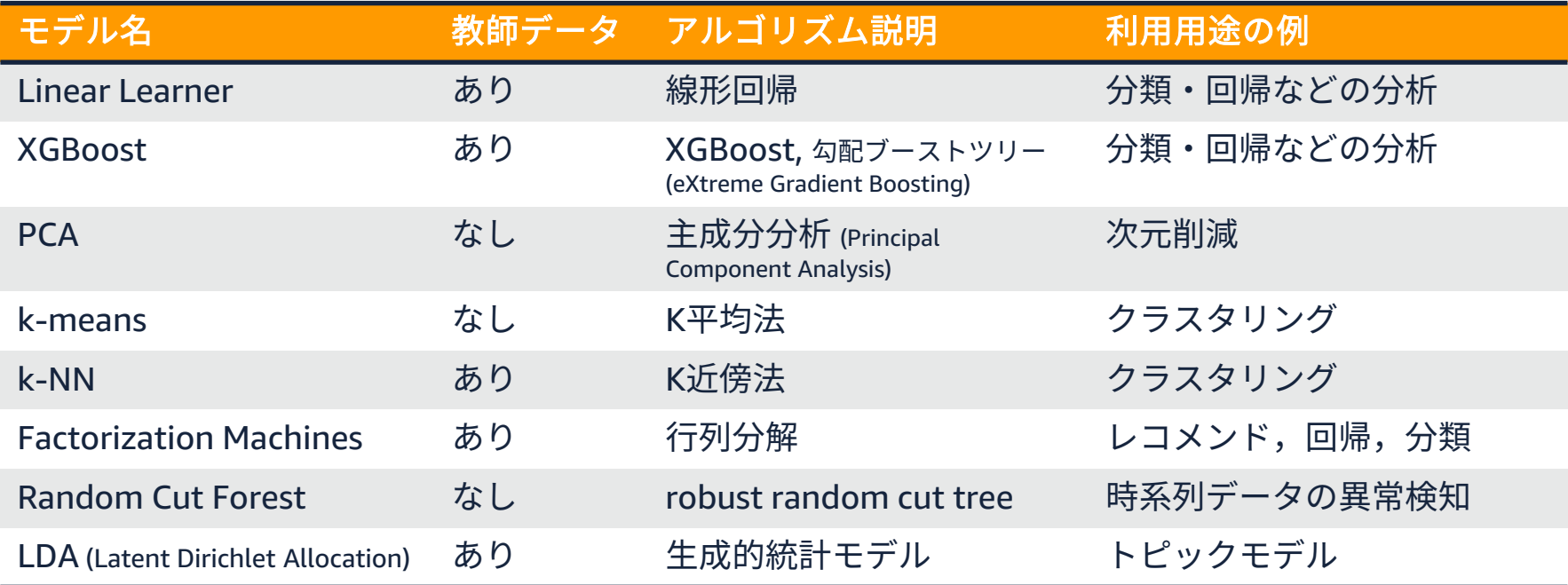

#### <https://docs.aws.amazon.com/sagemaker/latest/dg/algos.html>

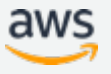
#### SageMaker ビルトインアルゴリズム <sup>~</sup>ディープラーニング モデル <sup>~</sup>

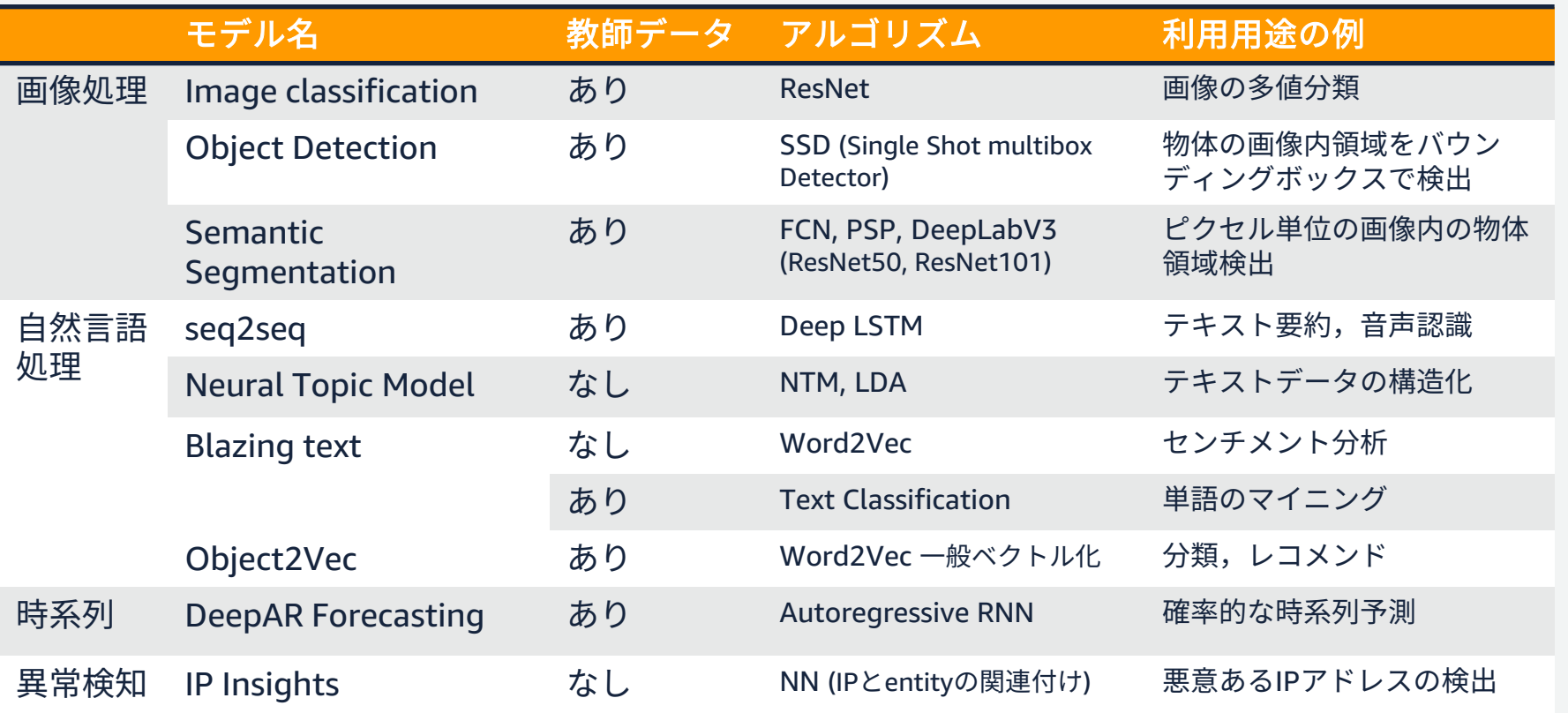

<https://docs.aws.amazon.com/sagemaker/latest/dg/algos.html>

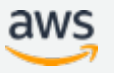

## **Image Classification**

- ILSVRC 2015で優勝したResNet による高精度な画像認識
- AWS が学習済みのモデルを提供しており、ユーザ固有の データに合わせて追加学習 (転移学習) が可能

dog cat

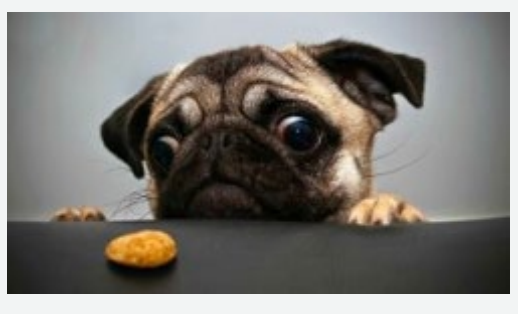

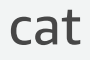

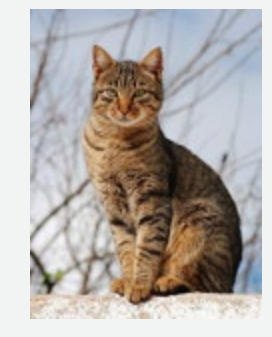

https://docs.aws.amazon.com/ja\_jp/sagemaker/latest/dg/image-classification.html

© 2019, Amazon Web Services, Inc. or its Affiliates. All rights reserved.

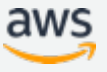

# **ビルトインアルゴリズムを利用した場合のコード**

- 使いたいアルゴリズムのコンテナイメージを呼び出す
- S3のデータを呼び出して fit すれば学習が行われる
- インスタンス数を指定するだけで,分散学習がすぐに実行できる

```
from sagemaker.estimator import Estimator
estimator = Estimator(container, アルゴリズムに対応したコンテナ
                    train instance count=1,
                    train_instance_type='ml.c4.xlarge')
estimator.fit({'train': s3_train_data}) 学習の実行
```
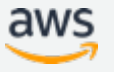

#### **AWS Marketplace から機械学習のモデルを購入する**

• AWSマーケットプレイス経由で, SageMaker上で使う機械学習モ デルの売買が可能.小売、メ ディア向けなど200 以上のアル ゴリズムがすでに公開済み

#### アルゴリズム購入者:

Amazon SageMaker で学習ジョブおよび, 推 論エンドポイント(バッチ推論ジョブもok)

#### アルゴリズム購買者: モデルの中身を秘匿してモデルの出品が可能

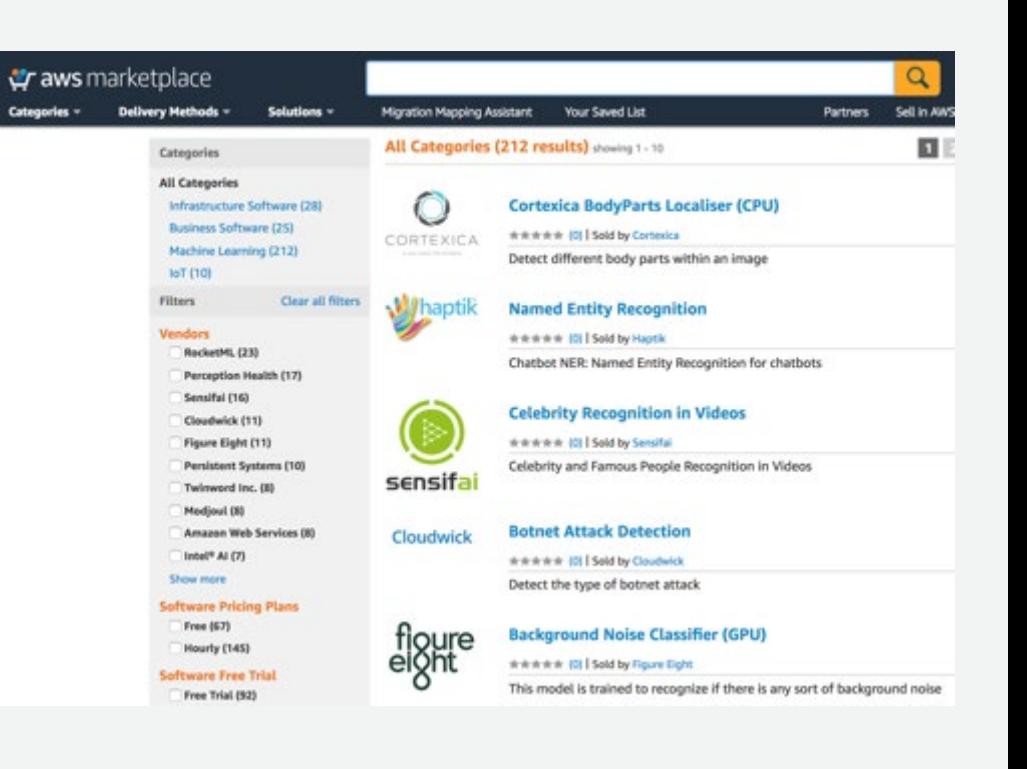

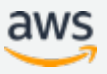

**MLマーケットプレイス 価格**

SageMakerコンソール, SDK, AWS CLIからアクセス可能

価格:モデルパッケージの利用に対し, ソフトウエア使用料と AWS のリソース 使用料を利用時間に応じて課金

- アルゴリズム学習
- モデルリアルタイム推論
- モデルバッチ推論

#### **Pricing Information**

Use this tool to estimate the software and infrastructure costs based your configuration choices. Your usage and costs might be different from this estimate. They will be reflected on your monthly AWS billing reports.

#### **Estimating your costs**

SageMaker Batch Transform

Choose your region and launch option to see the pricing details. Then, modify the estimated price by choosing different instance types.

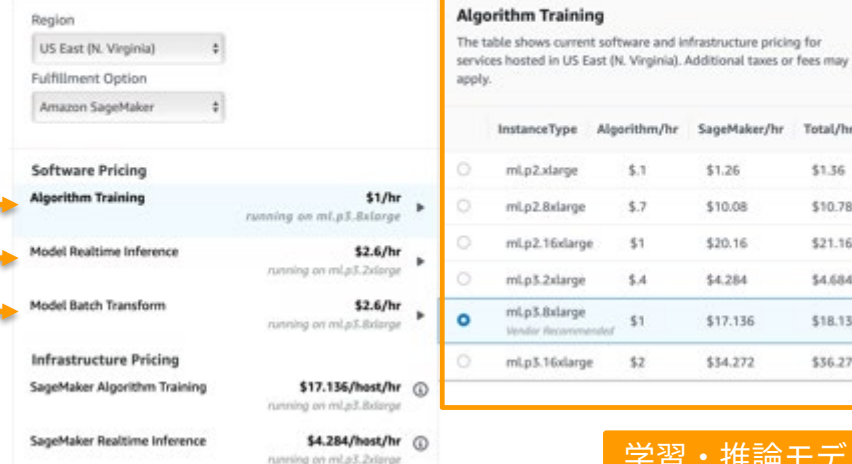

\$17.136/host/hr @ running on mLs3.Bdsrae

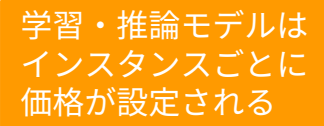

Algorithm/hr SageMaker/hr

\$1.26

\$10.08

\$20.16

\$4,284

\$17.136

\$34,272

\$.11

 $3.7$ 

\$1

 $5.4$ 

\$1

 $$2$ 

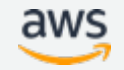

Total/hr \$1.36

\$10.78

\$21.16 \$4,684

\$18.136

\$36,272

#### **開発・学習・推論を効率化する基本機能**

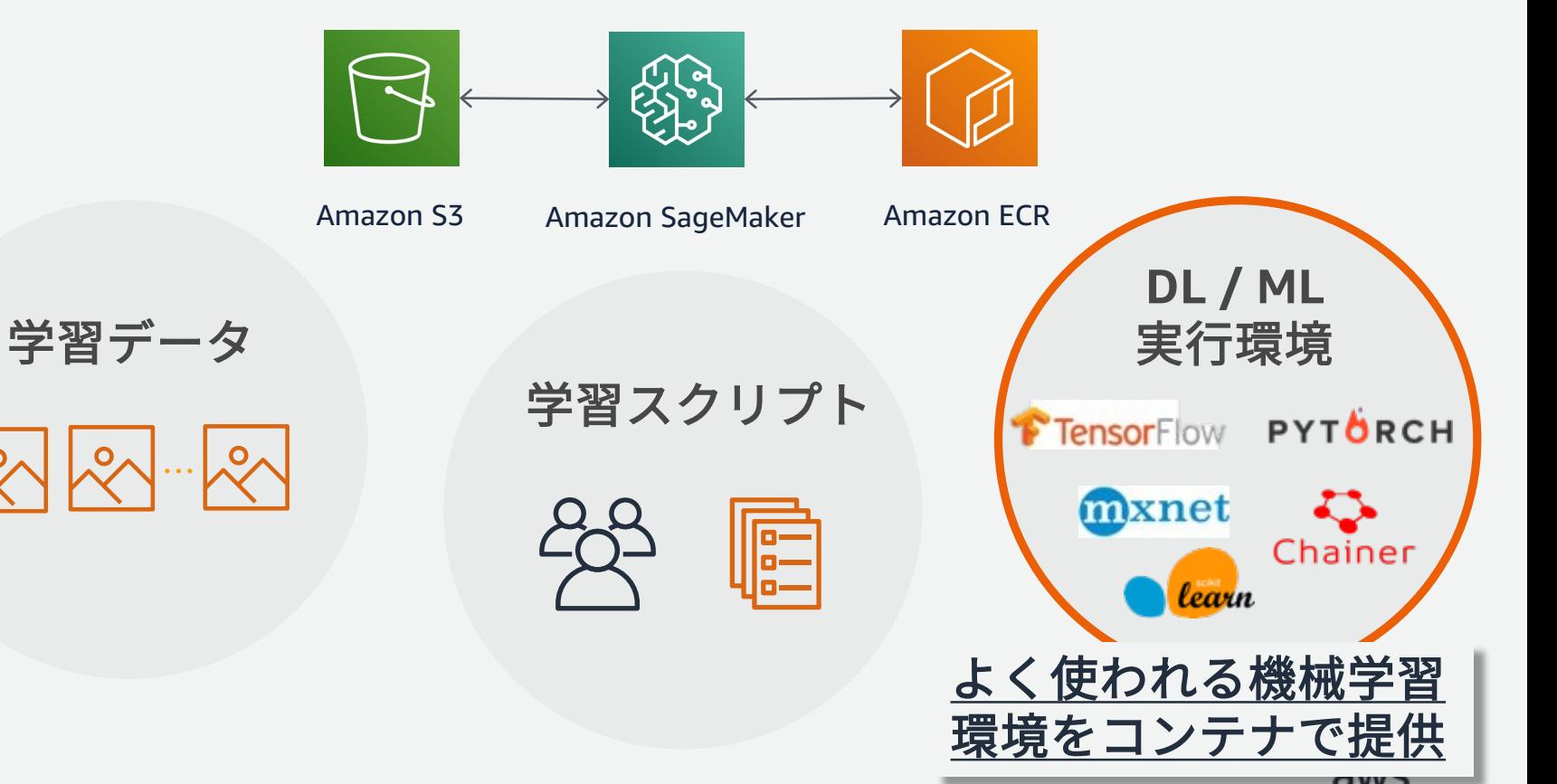

…

 $\mathcal{S}_{\!\curvearrowleft}$ 

**様々なコンテナイメージの提供**

• 一般的に利用される機械学習のフレームワークは、コンテナイメー ジとして提供されており、ユーザは必要なものを選んで利用できる

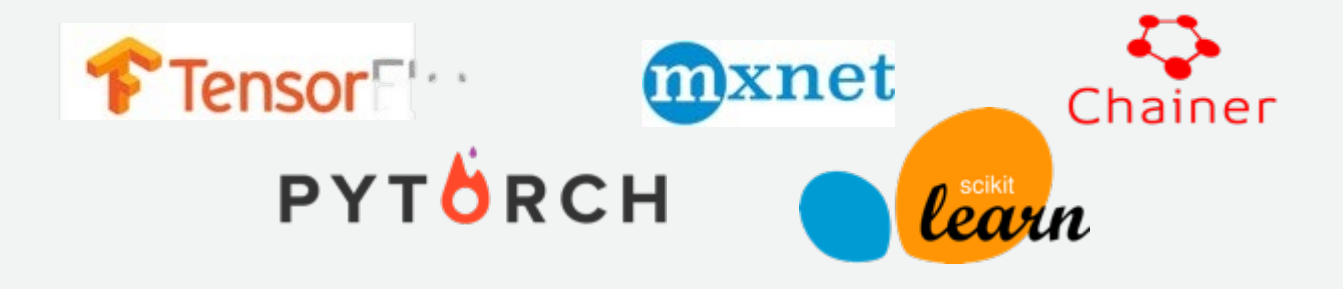

- フレームワークごとの Docker ファイルは全てgithubで公開
- ユーザーは公開された Docker を自由にカスタムし,自身のコンテ ナをECR に上げることでカスタム環境を SageMaker で利用できる

#### **ご自身で学習スクリプトを開発される場合**

• SageMaker でサポートしているフレームワーク一覧

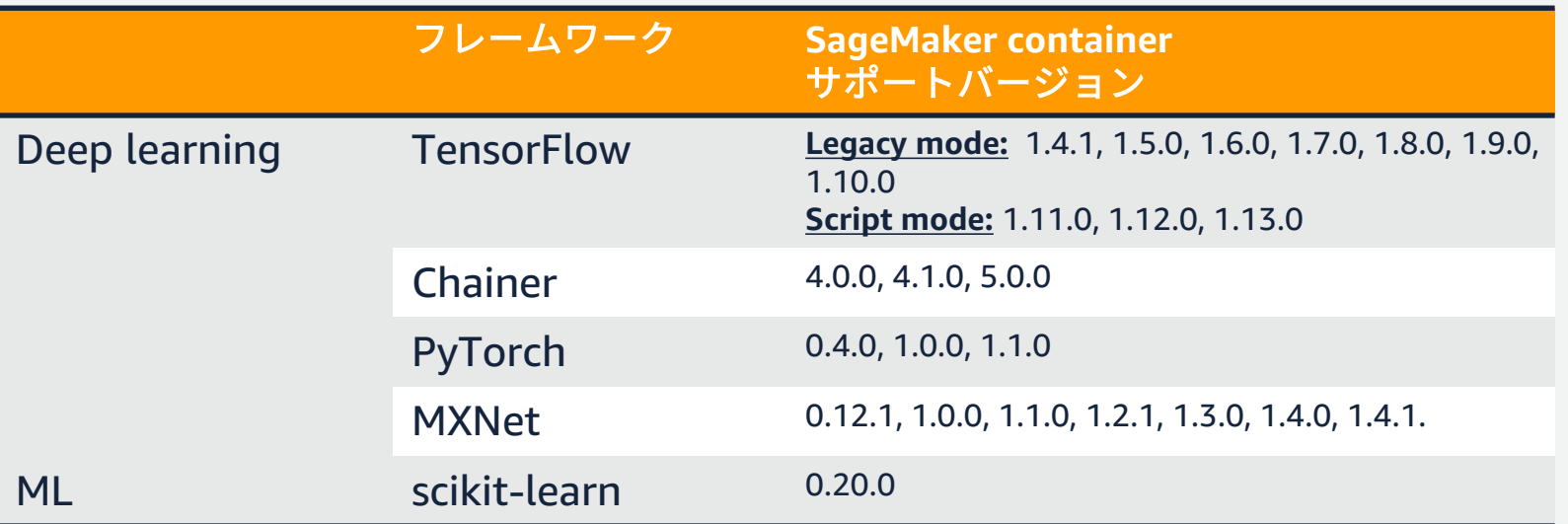

<https://github.com/aws/sagemaker-python-sdk/tree/master/src/sagemaker>

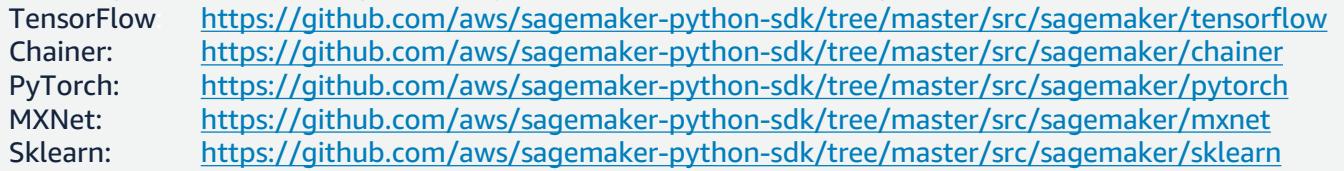

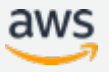

#### **TensorFlow**

Using TensorFlow with SageMaker Python SDK [https://sagemaker.readthedocs.io/en/stable/using\\_tf.html](https://sagemaker.readthedocs.io/en/stable/using_tf.html)

TensorFlow SageMaker Estimators and Models [https://github.com/aws/sagemaker-python](https://github.com/aws/sagemaker-python-sdk/tree/master/src/sagemaker/tensorflow)sdk/tree/master/src/sagemaker/tensorflow

SageMaker TensorFlow containers repositories here: Training: <https://github.com/aws/sagemaker-tensorflow-container> Serving: <https://github.com/aws/sagemaker-tensorflow-serving-container>

#### **PyTorch**

Using PyTorch with SageMaker Python SDK [https://sagemaker.readthedocs.io/en/stable/using\\_pytorch.html](https://sagemaker.readthedocs.io/en/stable/using_pytorch.html) 

PyTorch SageMaker Estimators and Models [https://github.com/aws/sagemaker-python](https://github.com/aws/sagemaker-python-sdk/tree/master/src/sagemaker/pytorch)sdk/tree/master/src/sagemaker/pytorch

SageMaker PyTorch containers repositories <https://github.com/aws/sagemaker-pytorch-container>

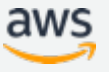

### **SageMaker コンテナによる学習と推論のメリット**

学習

- 分散学習を簡単に行うことができる
- ハイパーパラメータ最適化機能を提供,並列実行可能
- コンテナが動く環境であれば手元のPCでも実行可 (ローカルモード)

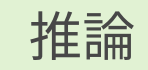

- リアルタイム推論とバッチ推論を利用可能
- 適切なGPUをアタッチできるElastic Inferenceによる推論高速化
- オートスケーリング, A/Bテスト可能なエンドポイントを簡単に構築

#### **分散学習が簡単に実装できる**

- インスタンス間の通信などインフラ部分は実装済
- 学習用APIへのリクエスト

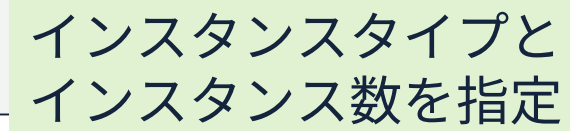

estimator = TensorFlow(entry\_point='train.py' , train\_instance\_type='ml.p3.2xlarge' , train\_instance\_count=2, )

• 学習コード内の実装 (例: TensorFlowでHorovodを利用)

opt = tf.train.AdagradOptimizer(0.01 \* hvd.size()) opt = hvd.DistributedOptimizer(opt) コード自体は分散学習 対応で書く必要がある

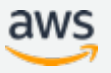

**ハイパーパラメータ最適化**

- Deep Learning では、多くのパラメータを調整する必要がある
	- 学習率
	- Dropout率
	- バッチサイズ, ...
- 学習ジョブの並列実行を活用し、 最適なパラメータを高速に探索
- デフォルトはベイズ最適化
- ランダム探索も選択可能に NEW!

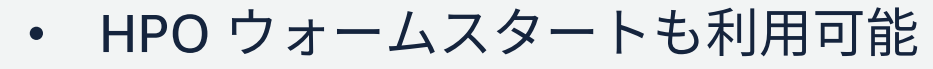

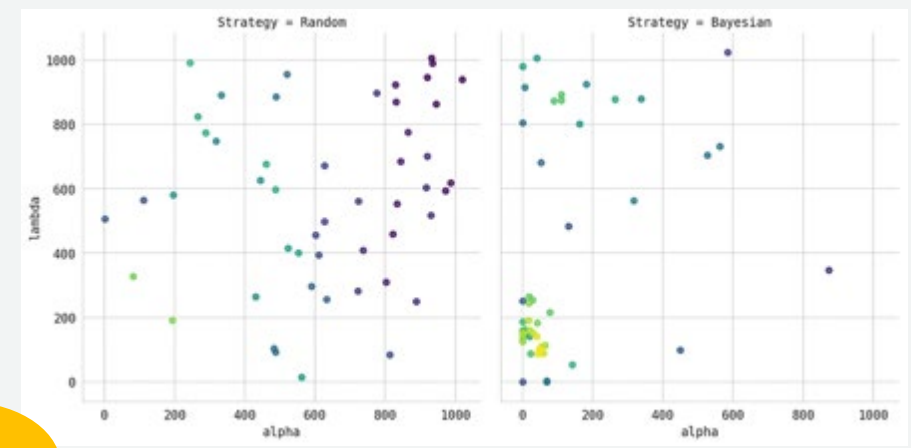

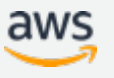

### **ハイパーパラメータ最適化 (HPO) の書き方**

- 1. Chainer estimator 初期化の際に hyperparameter を指定
- 2. hyperparameter\_ranges に探索 したいハイパーパラメータを連続 値またはリストで範囲指定
- 3. Tunerジョブを指定, Hyperparameter\_rangesや最適化 の目的となるメトリクスを定義す る
- 4. .fit() でベイズ最適化によるHPO ジョブスタート.

from sagemaker.chainer import Chainer

estimator = Chainer(entry\_point="mnist.py", role=role. framework\_version='5.0.0', train\_instance\_count=1, train\_instance\_type='ml.m4.xlarge',  $\underline{\textcircled{1}}$ hyperparameters={'epochs': 30, 'batch-size': 256})

hyperparameter\_ranges =  $\{Tr':$  ContinuousParameter(0.001, 0.1), 'batch-size': CategoricalParameter([32,64,128,256,512])}  $\overline{^{(2)}}$ 

tuner = HyperparameterTuner(estimator, objective\_metric\_name, hyperparameter\_ranges,  $\circled{3}$ metric\_definitions.  $max_i$  jobs=9.  $max\_parallel\_jobs=3$ , objective\_type=objective\_type)

tuner.fit({'training': inputs})

<u>nsore=efficient-with-warm-start-öf-hyperparameter-tuning-jobs/</u> <https://github.com/aws/sagemaker-python-sdk#sagemaker-automatic-model-tuning> [https://aws.amazon.com/jp/blogs/news/amazon-sagemaker-automatic-model-tuning-becomes-](https://aws.amazon.com/jp/blogs/news/amazon-sagemaker-automatic-model-tuning-becomes-more-efficient-with-warm-start-of-hyperparameter-tuning-jobs/)

#### **ローカル環境での実行**

- 1. Notebook Instance の上で学習・推論を行う
	- デバッグの際,Dockerから学習・推論インスタンスを立ち上げる 時間が勿体無い
	- train\_instance\_type='local' とする, Notebook Instance のインス タンスサイズをデバッグ用途に合わせる
- 2. オンプレミス環境でSageMakerを動かす
	- Docker, AWS SDK, SaceMaker Python SDK をインストール SageMakerの学習・推論ジョブを実行可能
	- オンプレミスとのハイブリッドなSageMaker環境が作成できる
	- train\_instance\_type='local' でローカルで学習を実行

[https://aws.amazon.com/jp/blogs/news/sagemaker\\_from\\_onpremises/](https://aws.amazon.com/jp/blogs/news/sagemaker_from_onpremises/)

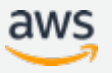

## **SageMaker コンテナによる学習と推論のメリット**

- 分散学習を簡単に行うことができる
- 並列実行可能でハイパーパラメータ最適化も可能
- コンテナが動く環境であれば手元のPCでも実行可 (ローカルモード)

#### 推論

- リアルタイム推論とバッチ推論を利用可能
- 適切なGPUをアタッチできるElastic Inferenceによる推論高速化
- オートスケーリング, A/Bテスト可能なエンドポイントを簡単に構築

#### **リアルタイム推論**

- deploy() を呼ぶだけでエンドポイントを構築でき、APIサーバ構築に 関する作業は不要
- Web APIのURLが発行され、URL にリクエストを送ると推論できる
- エンドポイント起動中は料金がかかる

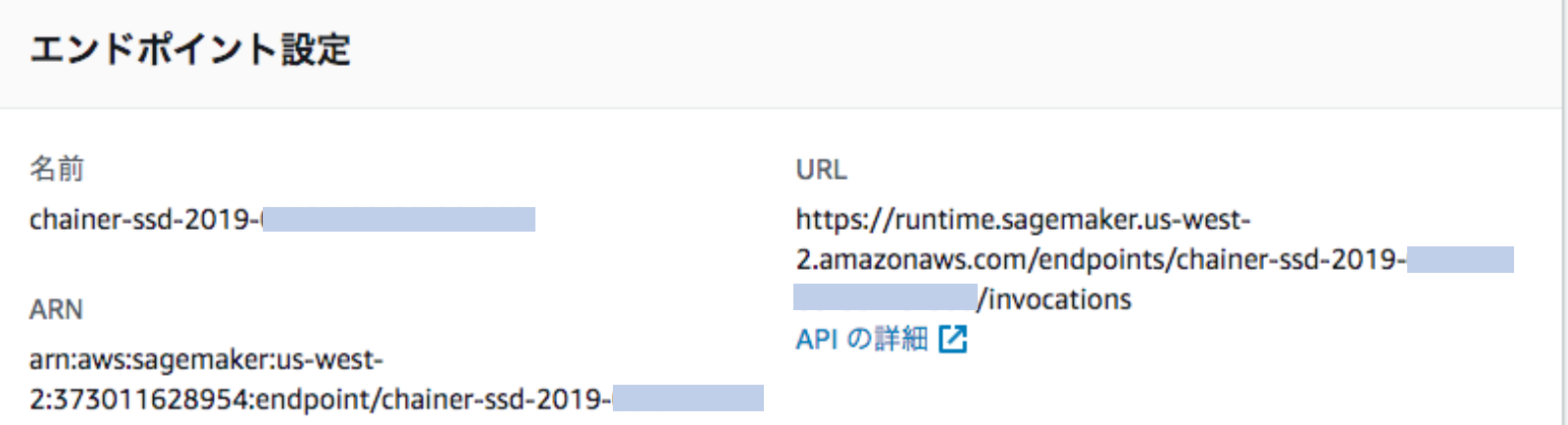

**バッチ変換ジョブ (バッチ推論)**

- リアルタイム推論が必要でない場合、推論エンドポイントを維持す るとコストがかかる
- バッチ推論では、推論が必要なときに、エンドポイントを作成し、 推論後のエンドポイント削除を自動で行う

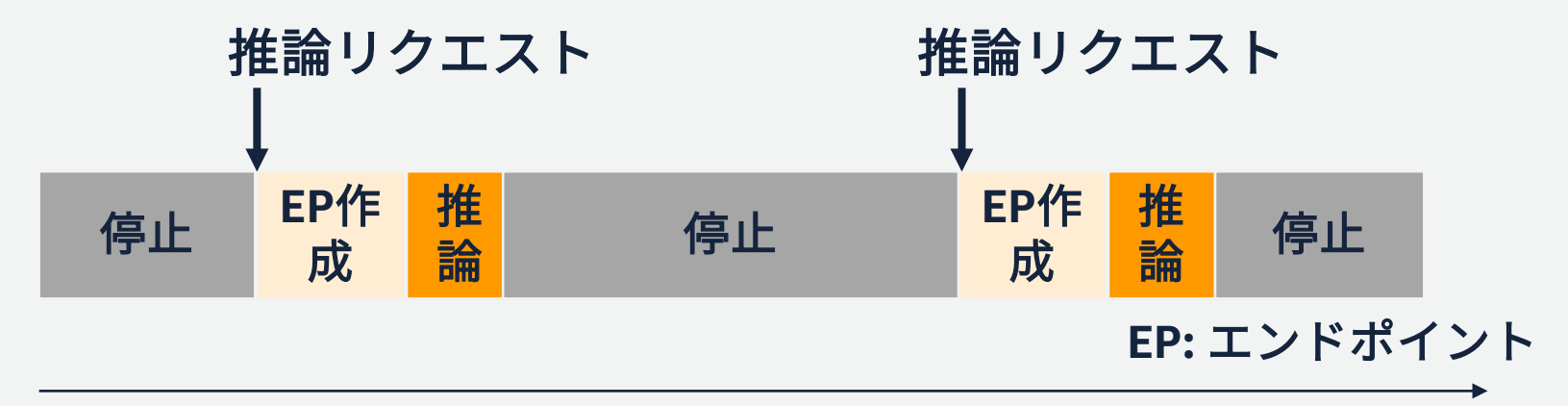

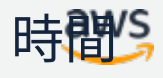

# **CPU** インスタンスの計算を **GPU** でアクセラレート

- スタンドアロンのGPU は主に学習に最適化されており、推論には大きすぎる
- 適切なGPU リソースをCPUに関連づけることで,高速な推論を低コストで実行

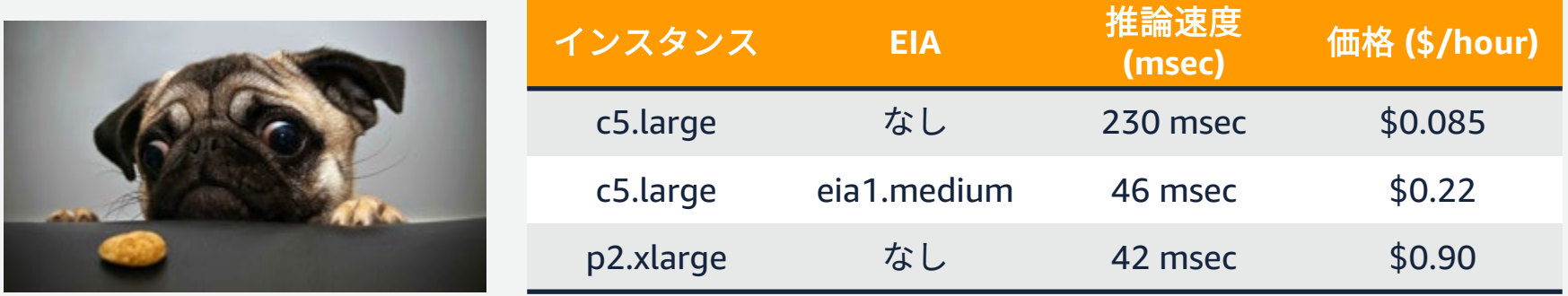

[https://aws.amazon.com/jp/blogs/news/amazon-elastic-inference-gpu-powered](https://aws.amazon.com/jp/blogs/news/amazon-elastic-inference-gpu-powered-deep-learning-inference-acceleration/)deep-learning-inference-acceleration/

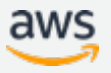

#### **Amazon Elastic Inference**

- 推論に適した低コストのGPU駆動のアクセラレーションを,CPU の EC2 および SageMaker インスタンスに適用.DL 実行コストを最大75%削減
- **利用方法**
	- エンドポイントのインスタンスにEIAアタッチして利用
	- ローカルモード推論時は SageMaker Notebook インスタンスにEIAをアタッチ

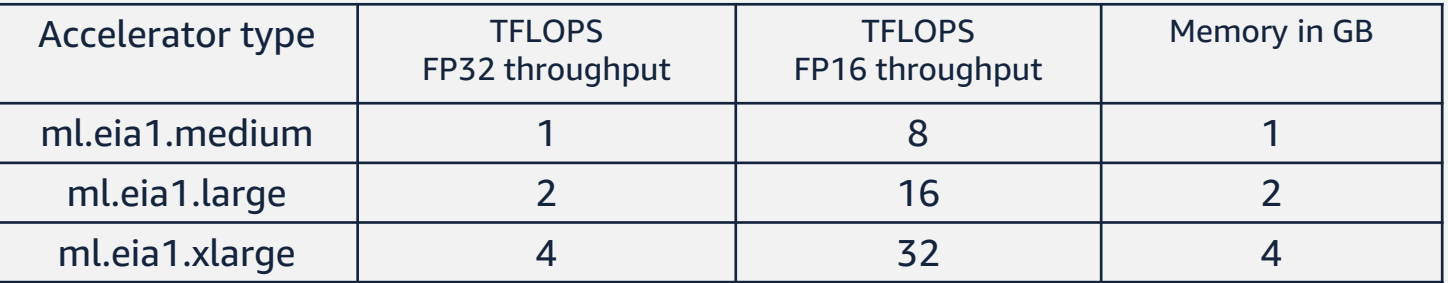

#### <https://docs.aws.amazon.com/sagemaker/latest/dg/ei.html>

© 2019, Amazon Web Services, Inc. or its Affiliates. All rights reserved.

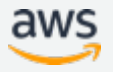

**機械学習パイプライン全体の支援**

- 2018年のre:Inventで、開発・学習・推論に対する基本となる機能に 加えて、ラベリングやモデル変換をサポート
- パイプライン全体を管理する機能も追加

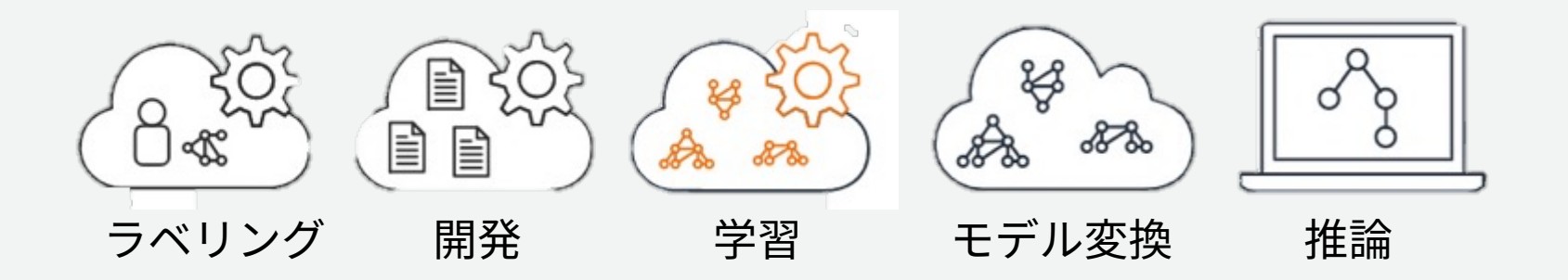

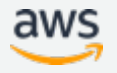

**機械学習パイプライン全体の支援**

- 2018年のre:Inventで、開発・学習・推論に対する基本となる機能に 加えて、ラベリングやモデル変換をサポート
- パイプライン全体を管理する機能も追加

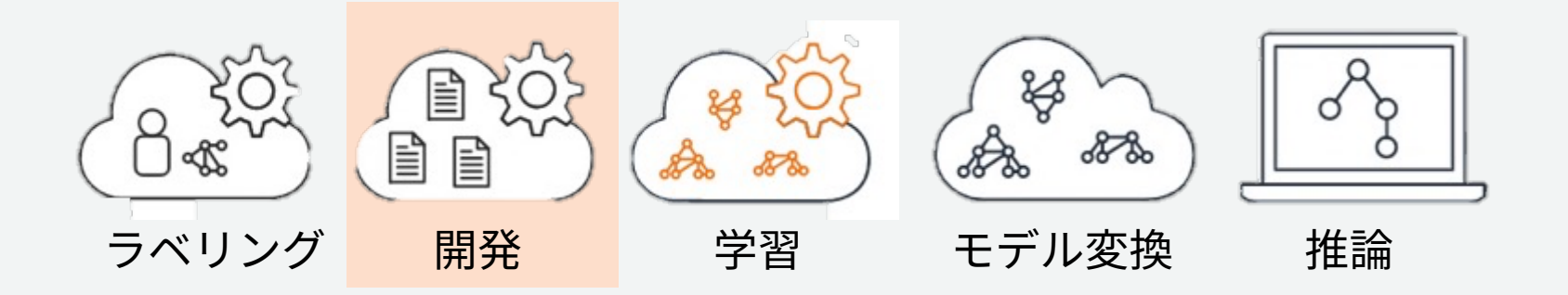

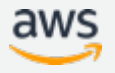

# **Git 統合 によりレポジトリからの直接学習が可能に**

- SageMaker 上で Git レポジトリを登録しておくことで、ノート ブックインスタンス起動時に clone される
- Amazon SageMaker Python SDK で学習/ホスティングする際に Git リポジトリからスクリプトを直接指定可能に

```
git contig = {'repo': 'https://github.com/awslabs/amazon-sagemaker-examples.git'.NEW!
                                                    'branch': 'training-scripts'}
estimator = TensorFlow(entry point='train.py'.source dir='char-rnn-tensorflow'.
                      git config=git config.
                      train instance type=train instance type,
                      train instance count=1.
                      role=sagemaker.get_execution_role(), # このノートブックで使用し
                      framework version='1.13',
                      py version='py3'.
                      script mode=True)
```
[https://aws.amazon.com/jp/blogs/news/git-integration-now](https://aws.amazon.com/jp/blogs/news/git-integration-now-available-for-amazon-sagemaker-python-sdk/)available-for-amazon-sagemaker-python-sdk/

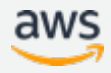

**機械学習パイプライン全体の支援**

- 2018年のre:Inventで、開発・学習・推論に対する基本となる機能に 加えて、ラベリングやモデル変換をサポート
- パイプライン全体を管理する機能も追加

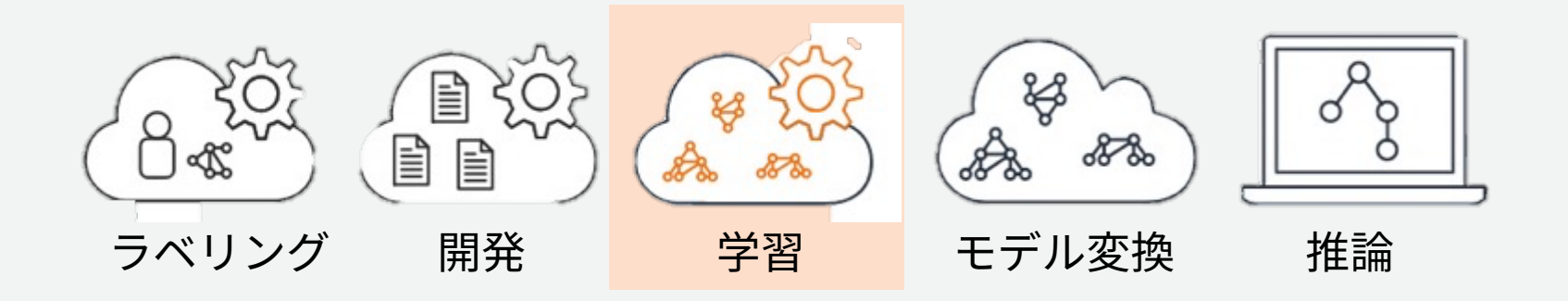

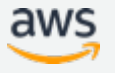

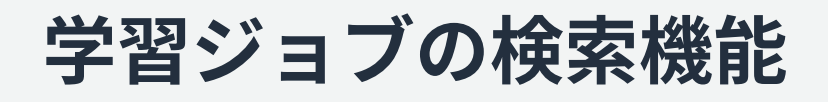

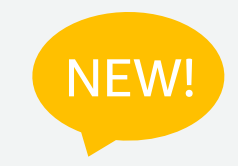

- 学習ジョブ名や学習時に指 定したタグなどで、過去に 実施した学習ジョブを検索 できる
- 学習時の精度を正規表現で 記録していれば、コンソー ル上でソートが可能で、最 も良い学習結果を後で探す ことができる

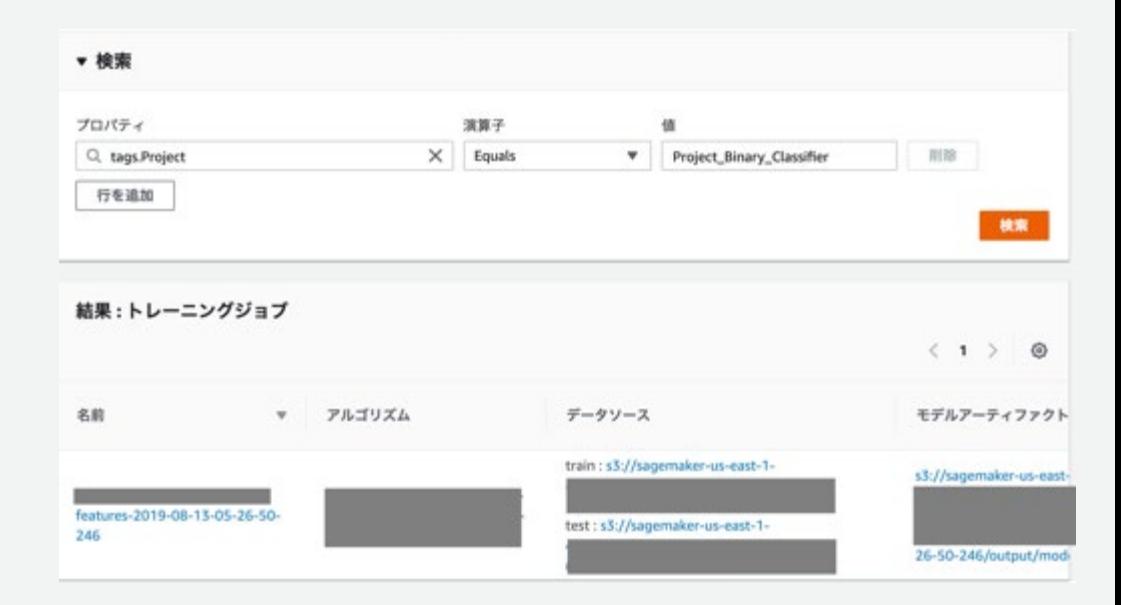

https://aws.amazon.com/jp/blogs/machine-learning/amazon[sagemaker-now-comes-with-new-capabilities-for-accelerating](https://aws.amazon.com/jp/blogs/machine-learning/amazon-sagemaker-now-comes-with-new-capabilities-for-accelerating-machine-learning-experimentation/?nc1=h_ls)machine-learning-experimentation/?nc1=h\_ls

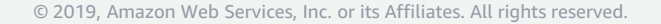

## AWS Step Functions

- JSON ベースの言語でステートマシンを記述できるマネージドサービス
- AWS Lambda をはじめとした各サービスに対応
- CloudWatch Event でスケジュール実行やイベントトリガーが可能

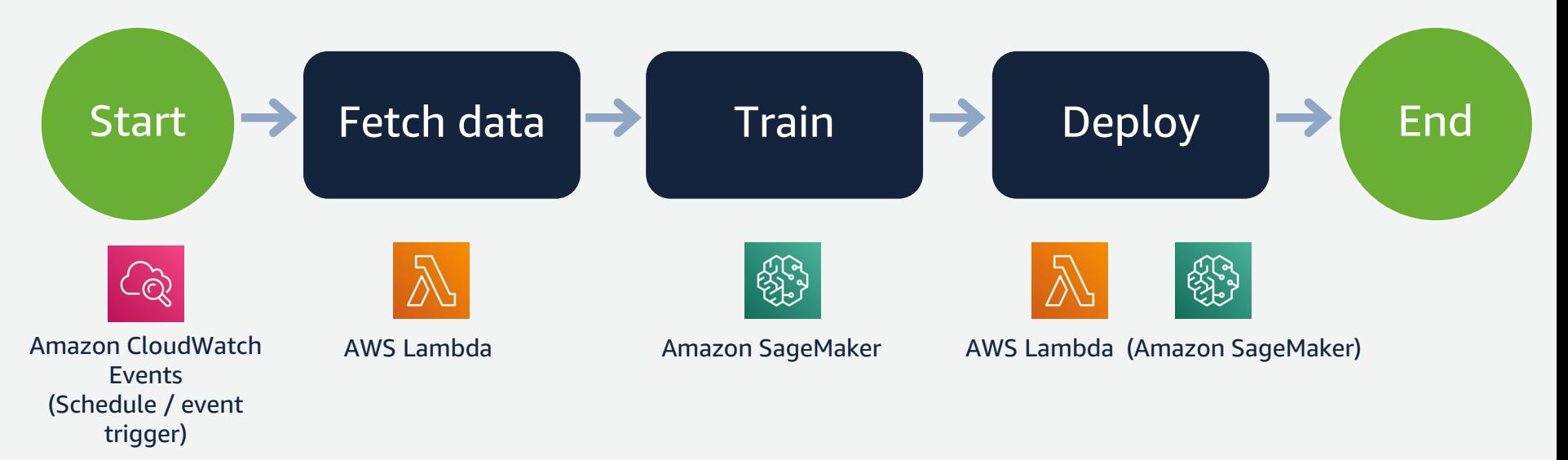

# **Apache Airflow 対応**

- Airflow 1.10.1 よりSageMaker Operator をサポート
- 既存の Airflow 環境からSageMaker を呼んでパイプラインを構築可能

#### Airflowサーバでの設定

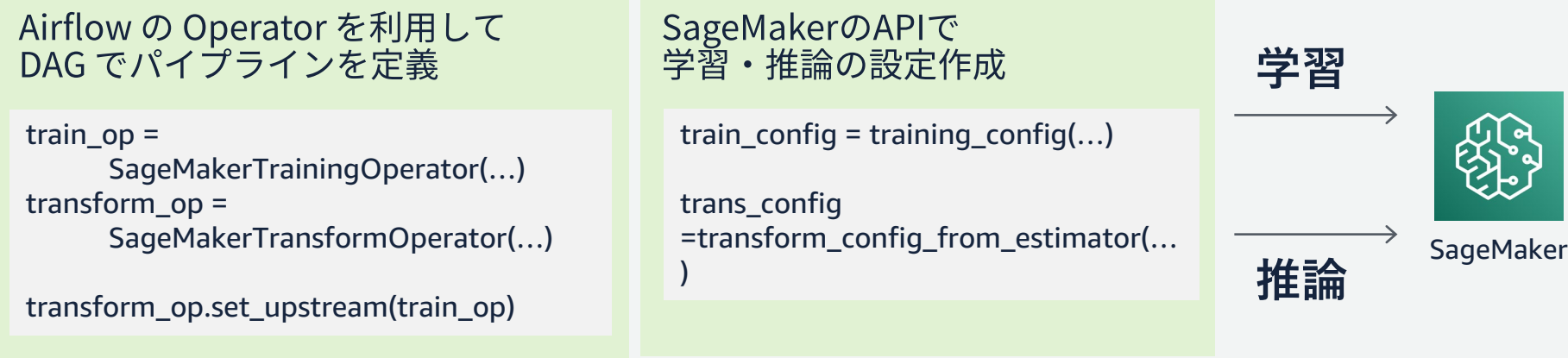

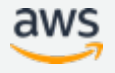

**機械学習パイプライン全体の支援**

- 2018年のre:Inventで、開発・学習・推論に対する基本となる機能に 加えて、ラベリングやモデル変換をサポート
- パイプライン全体を管理する機能も追加

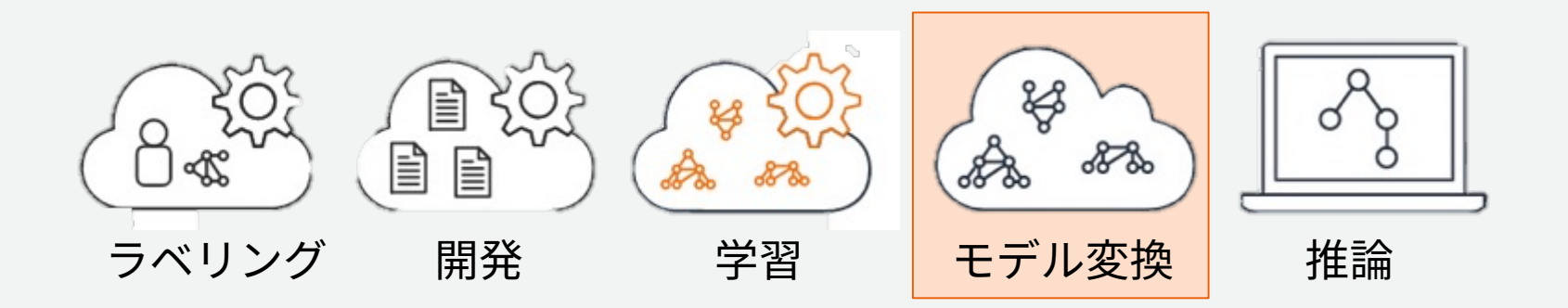

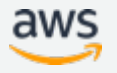

#### Amazon SageMaker Neo

- Tensorflow や PyTorch などのモデルを、 EC2 インスタンスや Greengrass デバ イス上で高速に動作するように変換するサービス
- 従来のDeep Learning フレームワークが 500MB-1GB 程度であるのに対し、 Amazon SageMaker Neo Runtime は 1MB 程度
- Apache Software License で OSS として提供予定

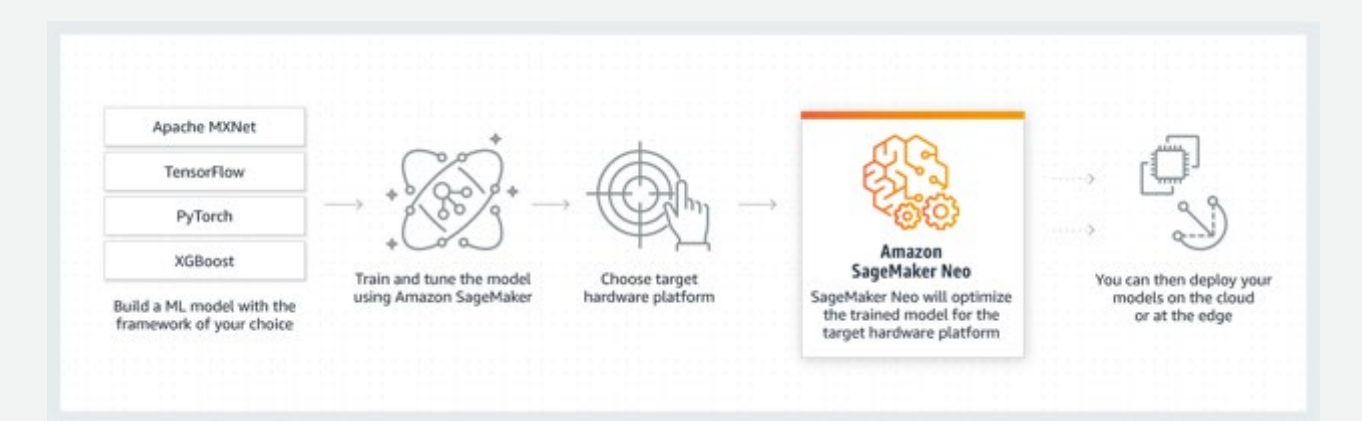

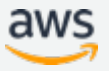

### SageMaker Python SDK による Neo 利用の流れ

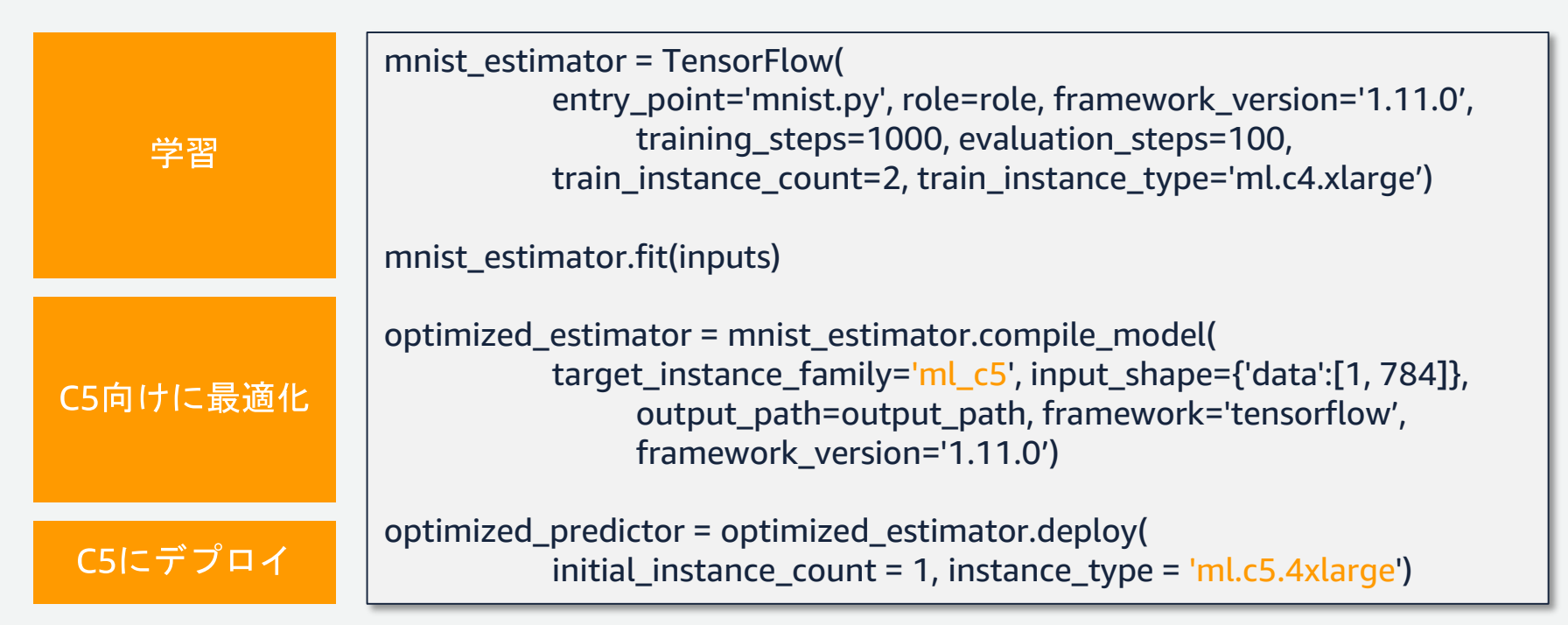

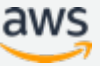

### SageMaker Python SDK による Neo 利用の流れ

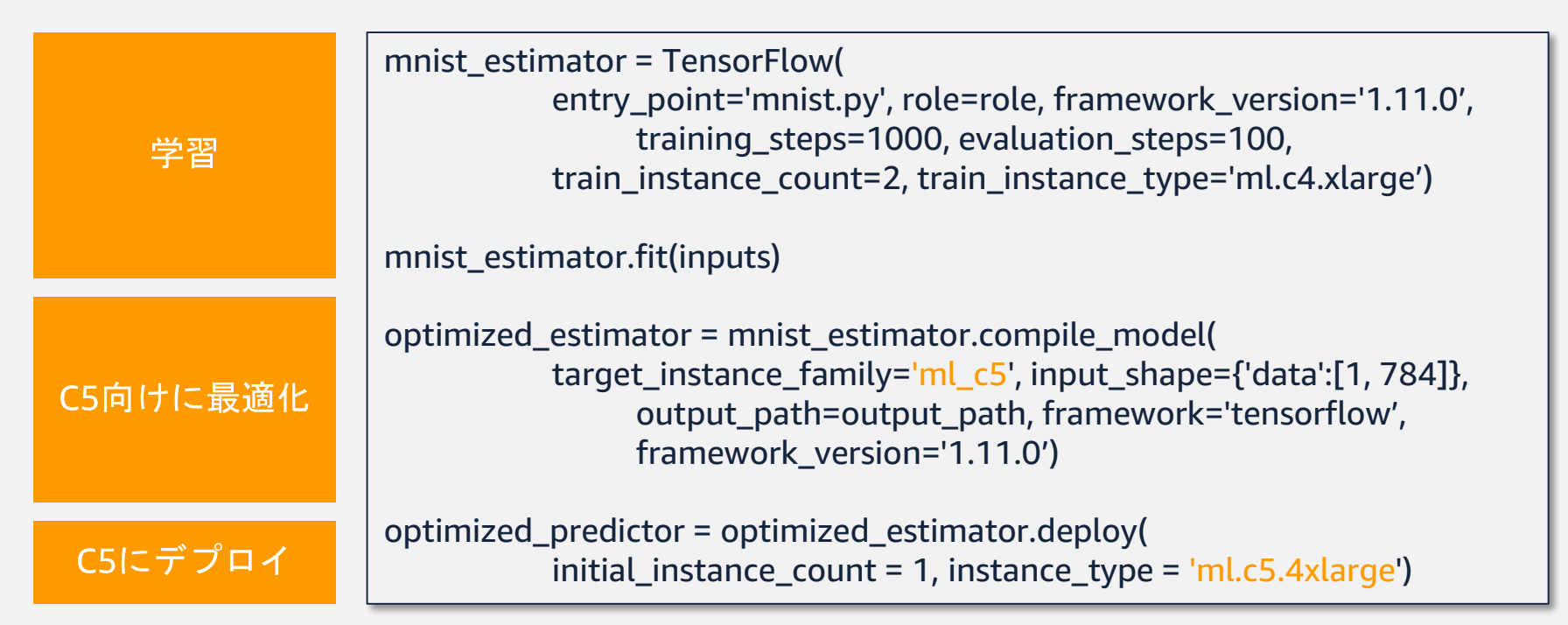

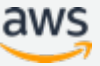

# **セキュリティ: 暗号化とコンプライアンス**

- 学習と推論のジョブにおいてサーバ側の暗号化 (SSE-KMS) を利用可能
- 以下のものをすべて暗号化可能
	- 学習時の入出力データ
	- 学習用インスタンス、エンドポイントインスタンスのストレージ
	- バッチ推論時の入出力データ
- Cloudtrail に対応済み
- PCI DSS および HIPPAに対応済み

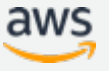

#### **セキュリティ: 閉域網での通信**

- SageMaker と S3 のデータ通信はすべて S3 VPC エンドポイント経 由で行うことが可能
	- 学習ジョブの入出力における S3 アクセス
	- 学習済モデルをデプロイする際の S3 アクセス
- SageMaker の API はすべて PrivateLink 経由で行うことが可能
	- SageMaker Notebook Endpoint
	- SageMaker Service API
	- SageMaker Runtime API

アジェンダ

- 機械学習の課題に対するSageMakerのメリット
- SageMakerを利用した機械学習プロセス
- 機械学習の開発・学習・推論を効率化する基本機能
- まとめ

#### まとめ

- 機械学習のマネージドサービス Amazon SageMaker を使うことで,イ ンフラ構築を気にせず,すぐに機械学習をはじめることができる
- DLフレームワークやライブラリの定常的なアップデートを気にするこ となく,モデル開発に集中できる
- 全体のワークフローの管理や,コスト最適のための新サービスなど, 便利な機能が日々アップデート

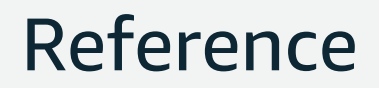

#### SageMaker Example Notebooks

<https://github.com/awslabs/amazon-sagemaker-examples>

SageMaker SDK

<https://github.com/aws/sagemaker-python-sdk> (Doc はこちら:<https://readthedocs.org/projects/sagemaker/>)

SageMaker 公式ドキュメント

[https://docs.aws.amazon.com/ja\\_jp/sagemaker/latest/dg/whatis.html](https://docs.aws.amazon.com/ja_jp/sagemaker/latest/dg/whatis.html)
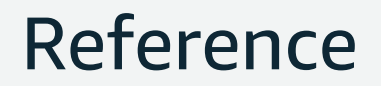

Amazon SageMaker PyTorch container

<https://github.com/aws/sagemaker-pytorch-container>

Amazon SageMaker PyTorch estimator <https://github.com/aws/sagemaker-python-sdk/tree/master/src/sagemaker/pytorch>

Using PyTorch with the SageMaker Python SDK [https://sagemaker.readthedocs.io/en/stable/using\\_pytorch.html](https://sagemaker.readthedocs.io/en/stable/using_pytorch.html)

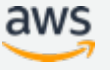

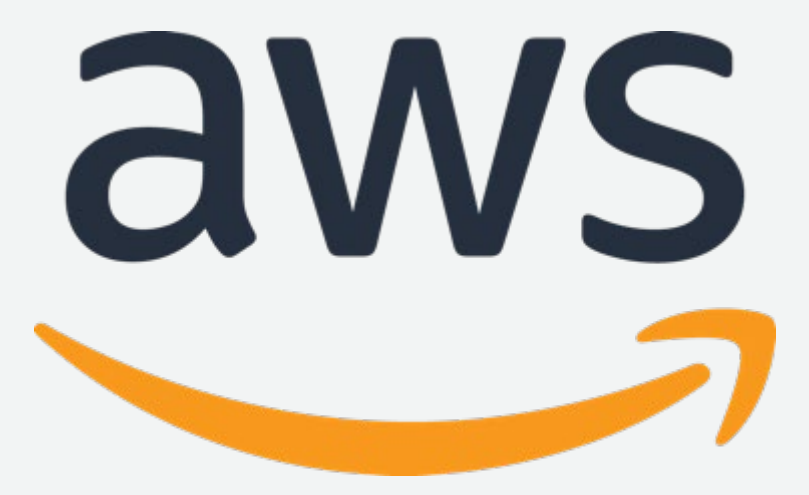

## ご静聴ありがとうございました!

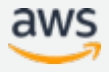